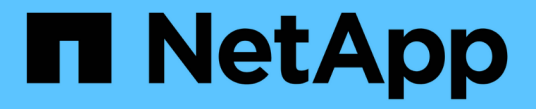

### 핫 애드용 케이블 선반 Install and maintain

NetApp July 02, 2024

This PDF was generated from https://docs.netapp.com/ko-kr/ontap-systems/ns224/cable-overview-hotadd-shelf.html on July 02, 2024. Always check docs.netapp.com for the latest.

## 목차

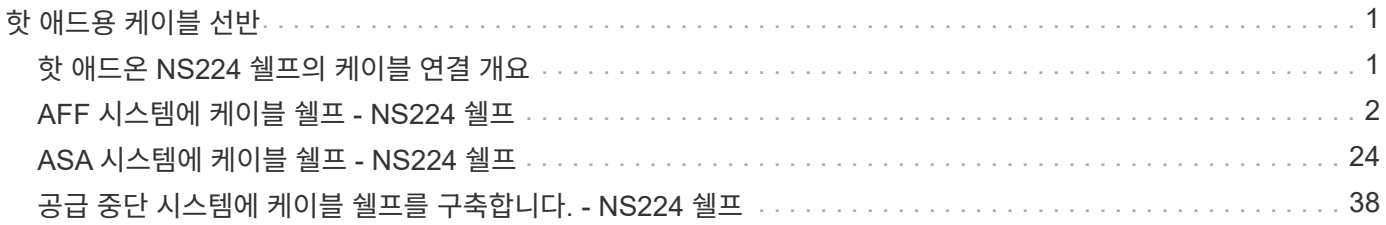

# <span id="page-2-0"></span>핫 애드용 케이블 선반

### <span id="page-2-1"></span>핫 애드온 **NS224** 쉘프의 케이블 연결 개요

핫 애드되는 각 NS224 쉘프를 케이블로 연결하면 각 쉘프가 HA 쌍의 각 컨트롤러에 2개의 연결이 가능합니다.

이 케이블 연결 섹션에서는 NS224 쉘프를 다음 스토리지 시스템에 케이블로 연결하는 방법을 설명합니다.

- ["AFF](#page-3-0) [시스템에](#page-3-0) [케이블](#page-3-0) [연결](#page-3-0)["](#page-3-0)
- ["ASA](#page-25-0) [시스템에](#page-25-0) [케이블](#page-25-0) [연결](#page-25-0)["](#page-25-0)
- ["EOA](#page-39-0) [시스템에](#page-39-0) [케이블](#page-39-0) [연결](#page-39-0)["](#page-39-0)

### 이 작업에 대해

- 케이블 커넥터의 올바른 방향과 NS224 NSM100 쉘프 모듈의 포트 위치 및 레이블을 숙지하십시오.
	- 케이블은 커넥터 당김 탭이 위를 향하도록 삽입됩니다.

케이블이 올바르게 삽입되면 딸깍 소리가 나면서 제자리에 고정됩니다.

케이블의 양쪽 끝을 연결한 후 쉘프 및 컨트롤러 포트 LNK(녹색) LED가 켜집니다. 포트 LNK LED가 켜지지 않으면 케이블을 다시 연결합니다.

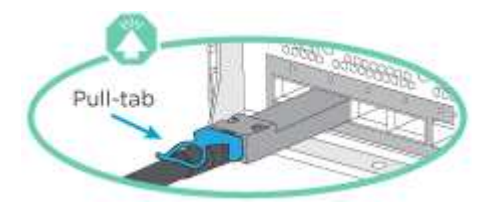

◦ 다음 그림을 사용하면 쉘프 NSM100 포트, e0a 및 e0b를 물리적으로 식별할 수 있습니다.

NS224 쉘프에는 NSM100 모듈 2개가 포함되어 있습니다. 상단 모듈은 슬롯 A(NSM A)에 있고 하단 모듈은 슬롯 B(NSM B)에 들어갑니다.

각 NSM100 모듈에는 100GbE QSFP28 포트 e0a 및 e0b 2개가 포함되어 있습니다.

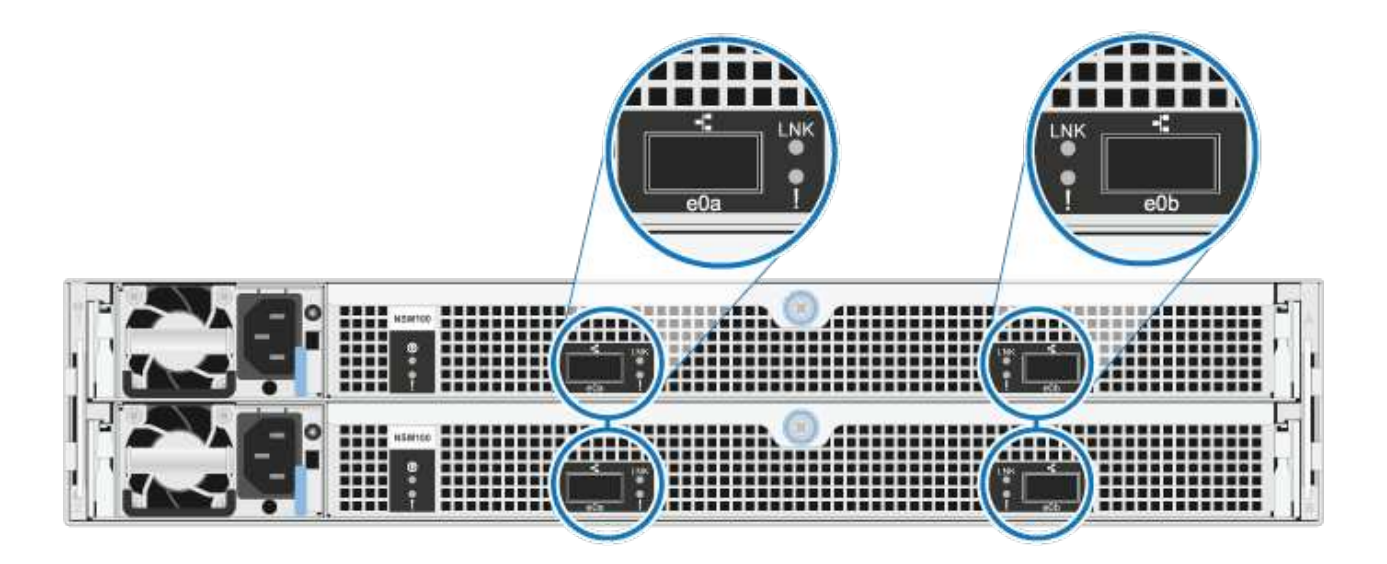

- 핫 추가 쉘프를 케이블로 연결한 후 ONTAP에서 쉘프를 인식합니다.
	- 드라이브 소유권은 자동 드라이브 할당이 활성화된 경우 할당됩니다.
	- 필요한 경우 NSM 셸프 펌웨어 및 드라이브 펌웨어를 자동으로 업데이트해야 합니다.

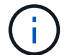

펌웨어 업데이트는 최대 30분 정도 걸릴 수 있습니다.

## <span id="page-3-0"></span>**AFF** 시스템에 케이블 쉘프 **- NS224** 쉘프

핫 애드되는 각 NS224 쉘프를 케이블로 연결하면 각 쉘프가 HA 쌍의 각 컨트롤러에 2개의 연결이 가능합니다.

AFF A1K HA 쌍에 최대 3개의 NS224 쉘프(총 4개 쉘프)를 핫 추가할 수 있습니다.

시작하기 전에

- 를 검토해야 ["](https://docs.netapp.com/ko-kr/ontap-systems/ns224/requirements-hot-add-shelf.html)[핫](https://docs.netapp.com/ko-kr/ontap-systems/ns224/requirements-hot-add-shelf.html) [추가](https://docs.netapp.com/ko-kr/ontap-systems/ns224/requirements-hot-add-shelf.html) [요구사항](https://docs.netapp.com/ko-kr/ontap-systems/ns224/requirements-hot-add-shelf.html) [및](https://docs.netapp.com/ko-kr/ontap-systems/ns224/requirements-hot-add-shelf.html) [모범](https://docs.netapp.com/ko-kr/ontap-systems/ns224/requirements-hot-add-shelf.html) [사례](https://docs.netapp.com/ko-kr/ontap-systems/ns224/requirements-hot-add-shelf.html)["](https://docs.netapp.com/ko-kr/ontap-systems/ns224/requirements-hot-add-shelf.html)합니다.
- 에서 해당 절차를 완료해야 ["](https://docs.netapp.com/ko-kr/ontap-systems/ns224/prepare-hot-add-shelf.html)[핫](https://docs.netapp.com/ko-kr/ontap-systems/ns224/prepare-hot-add-shelf.html) [애드](https://docs.netapp.com/ko-kr/ontap-systems/ns224/prepare-hot-add-shelf.html) [준비를](https://docs.netapp.com/ko-kr/ontap-systems/ns224/prepare-hot-add-shelf.html) [합니다](https://docs.netapp.com/ko-kr/ontap-systems/ns224/prepare-hot-add-shelf.html)["](https://docs.netapp.com/ko-kr/ontap-systems/ns224/prepare-hot-add-shelf.html)합니다.
- 에 설명된 대로 쉘프를 설치하고 전원을 켠 후 쉘프 ID를 설정해야 합니다. ["](https://docs.netapp.com/ko-kr/ontap-systems/ns224/prepare-hot-add-shelf.html)[핫](https://docs.netapp.com/ko-kr/ontap-systems/ns224/prepare-hot-add-shelf.html) [애드용](https://docs.netapp.com/ko-kr/ontap-systems/ns224/prepare-hot-add-shelf.html) [쉘프를](https://docs.netapp.com/ko-kr/ontap-systems/ns224/prepare-hot-add-shelf.html) [설치합니다](https://docs.netapp.com/ko-kr/ontap-systems/ns224/prepare-hot-add-shelf.html)["](https://docs.netapp.com/ko-kr/ontap-systems/ns224/prepare-hot-add-shelf.html)

#### 이 작업에 대해

- 이 절차는 HA 쌍에 기존 NS224 쉘프가 하나 이상 있다고 가정합니다.
- 이 절차에서는 다음과 같은 핫 애드 시나리오에 대해 설명합니다.
	- 각 컨트롤러에 RoCE 지원 I/O 모듈 2개를 통해 두 번째 쉘프를 HA 쌍에 핫 추가할 수 있습니다. (두 번째 I/O 모듈을 설치하고 첫 번째 쉘프를 두 개의 I/O 모듈에 다시 연결했거나 첫 번째 쉘프를 이미 두 개의 I/O 모듈에 케이블로 연결했습니다. 두 번째 쉘프는 두 번째 I/O 모듈에 모두 케이블로 연결됩니다.
	- 각 컨트롤러에 RoCE 지원 I/O 모듈 3개를 통해 HA 쌍에 세 번째 쉘프를 핫 추가합니다. (세 번째 I/O 모듈을 설치했으며 세 번째 I/O 모듈에만 세 번째 쉘프를 연결합니다.)
	- 각 컨트롤러에 RoCE 지원 I/O 모듈 4개를 통해 HA 쌍에 세 번째 쉘프를 핫 추가합니다. (세 번째 및 네 번째 I/O 모듈을 설치했으며 세 번째 셸프를 세 번째 및 네 번째 I/O 모듈에 연결합니다.)
	- 각 컨트롤러에 RoCE 지원 I/O 모듈 4개를 통해 HA 쌍에 4번째 쉘프를 핫 추가합니다. (네 번째 I/O 모듈을 설치하고 세 번째 쉘프를 세 번째 및 네 번째 I/O 모듈에 다시 연결했거나 세 번째 쉘프를 세 번째 및 네 번째 I/O 모듈에 케이블로 연결했습니다. 네 번째 셸프는 세 번째 및 네 번째 입출력 모듈 모두에 케이블로 연결됩니다.)

단계

1. 핫애더하는 NS224 쉘프가 HA 쌍의 두 번째 NS224 셸프가 될 경우 다음 하위 단계를 완료합니다.

그렇지 않으면 다음 단계로 이동합니다.

- a. 컨트롤러 A 슬롯 10 포트 A에 케이블 쉘프 NSM A 포트 e0a(e10a).
- b. 케이블 쉘프 NSM A 포트 e0b를 컨트롤러 B 슬롯 11 포트 b(e11b)에 연결합니다.
- c. 케이블 쉘프 NSM B 포트 e0a를 컨트롤러 B 슬롯 10 포트 A(e10A)에 연결합니다.
- d. 컨트롤러 A 슬롯 11 포트 b(e11b)에 쉘프 NSM B 포트 e0b를 케이블로 연결합니다.

다음 그림에서는 HA 쌍의 두 번째 쉘프에 대한 케이블 연결과 각 컨트롤러에 RoCE 지원 I/O 모듈 2개를 보여 줍니다.

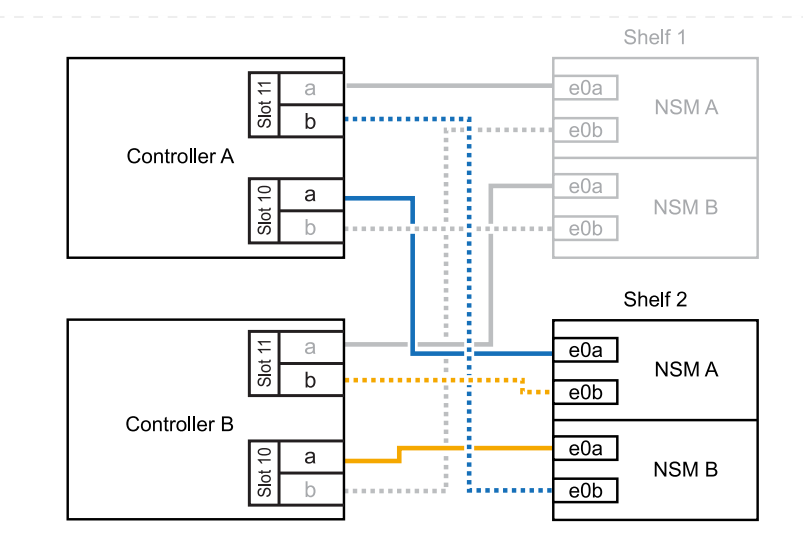

- 2. 핫 애드할 NS224 쉘프가 각 컨트롤러에 RoCE 지원 I/O 모듈 3개와 함께 HA 쌍의 세 번째 NS224 쉘프가 될 경우, 다음 하위 단계를 완료하십시오. 그렇지 않으면 다음 단계로 이동합니다.
	- a. 쉘프 NSM A 포트 e0a를 컨트롤러 A 슬롯 9 포트 A(e9a)에 케이블로 연결합니다.
	- b. 케이블 쉘프 NSM A 포트 e0b를 컨트롤러 B 슬롯 9 포트 b(e9b)에 연결합니다.
	- c. 케이블 쉘프 NSM B 포트 e0a를 컨트롤러 B 슬롯 9 포트 A(e9A)에 연결합니다.
	- d. 컨트롤러 A 슬롯 9 포트 b(e9b)에 쉘프 NSM B 포트 e0b를 케이블로 연결합니다.

다음 그림에서는 HA 쌍의 세 번째 쉘프에 대한 케이블 연결과 각 컨트롤러에 RoCE 지원 I/O 모듈 3개를 보여 줍니다.

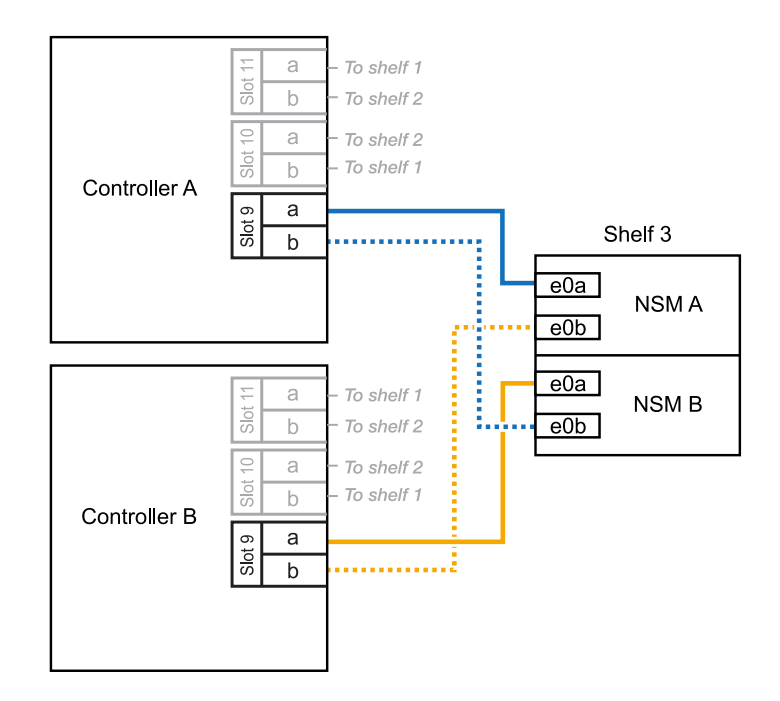

3. 핫 애드할 NS224 쉘프가 HA 쌍의 세 번째 NS224 쉘프가 각 컨트롤러에 RoCE 지원 I/O 모듈 4개와 함께 제공되는 경우, 다음 하위 단계를 완료하십시오. 그렇지 않으면 다음 단계로 이동합니다.

a. 쉘프 NSM A 포트 e0a를 컨트롤러 A 슬롯 9 포트 A(e9a)에 케이블로 연결합니다.

b. 케이블 쉘프 NSM A 포트 e0b를 컨트롤러 B 슬롯 8 포트 b(e8b)에 연결합니다.

- c. 케이블 쉘프 NSM B 포트 e0a를 컨트롤러 B 슬롯 9 포트 A(e9A)에 연결합니다.
- d. 컨트롤러 A 슬롯 8 포트 b(e8b)에 쉘프 NSM B 포트 e0b를 케이블로 연결합니다.

다음 그림에서는 HA 쌍의 세 번째 쉘프에 대한 케이블 연결과 각 컨트롤러에 RoCE 지원 I/O 모듈 4개를 보여 줍니다.

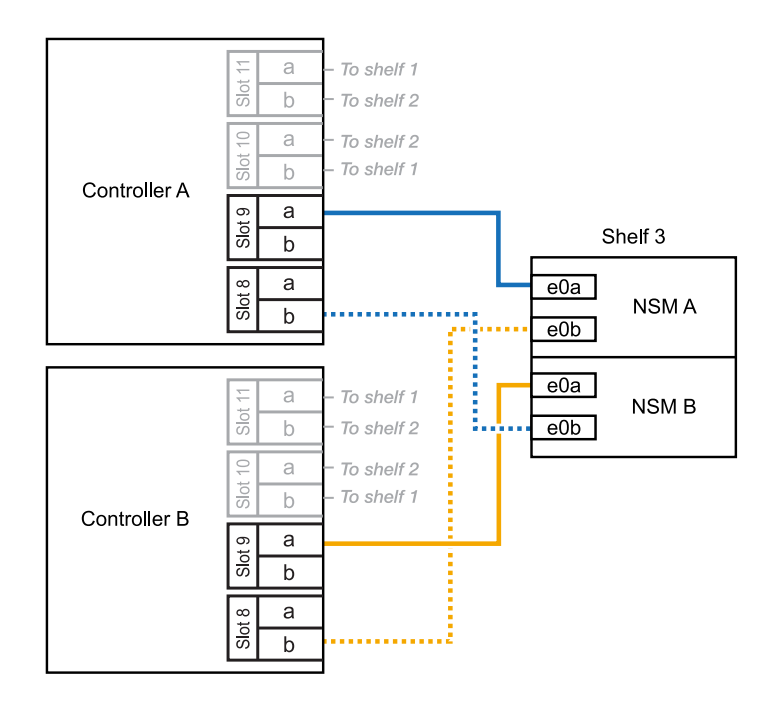

- 4. 핫 애드할 NS224 쉘프가 HA 쌍의 4번째 NS224 쉘프가 각 컨트롤러에 RoCE 지원 I/O 모듈 4개와 함께 사용되는 경우, 다음 하위 단계를 완료하십시오.
	- a. 쉘프 NSM A 포트 e0a를 컨트롤러 A 슬롯 8 포트 A(e8a)에 케이블로 연결합니다.
	- b. 케이블 쉘프 NSM A 포트 e0b를 컨트롤러 B 슬롯 9 포트 b(e9b)에 연결합니다.
	- c. 케이블 쉘프 NSM B 포트 e0a를 컨트롤러 B 슬롯 8 포트 A(e8A)에 연결합니다.
	- d. 컨트롤러 A 슬롯 9 포트 b(e9b)에 쉘프 NSM B 포트 e0b를 케이블로 연결합니다.

다음 그림에서는 HA 쌍의 4번째 쉘프에 있는 각 컨트롤러에 RoCE 지원 I/O 모듈 4개와 케이블 연결을 보여 줍니다.

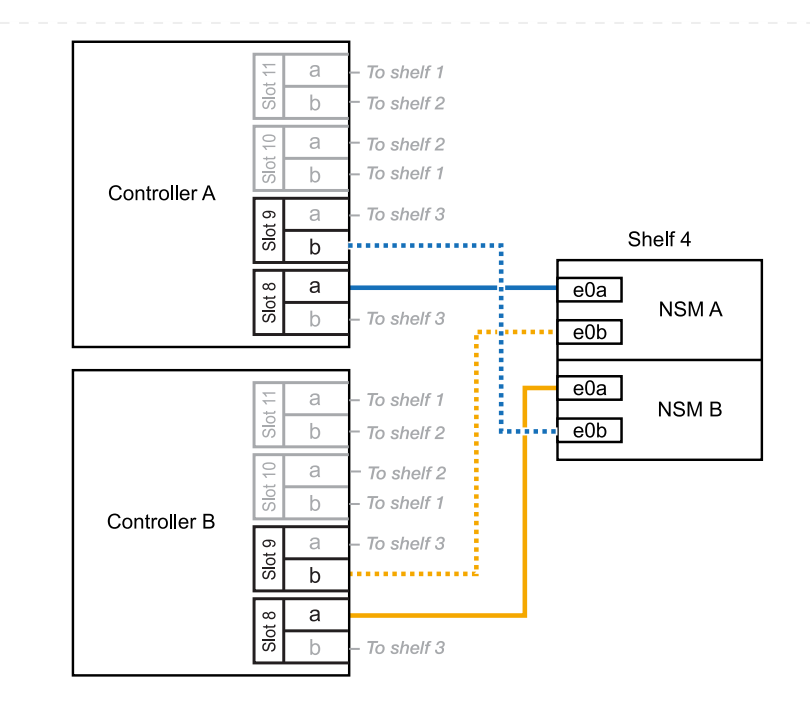

5. 를 사용하여 핫 애드 쉘프가 올바르게 연결되었는지 확인합니다 ["Active IQ Config Advisor"](https://mysupport.netapp.com/site/tools/tool-eula/activeiq-configadvisor).

케이블 연결 오류가 발생하면 제공된 수정 조치를 따르십시오.

다음 단계

이 절차를 준비하는 과정에서 자동 드라이브 할당을 사용하지 않도록 설정한 경우 드라이브 소유권을 수동으로 할당하고 필요한 경우 자동 드라이브 할당을 다시 활성화해야 합니다. 로 이동합니다. ["](https://docs.netapp.com/ko-kr/ontap-systems/ns224/complete-hot-add-shelf.html)[핫](https://docs.netapp.com/ko-kr/ontap-systems/ns224/complete-hot-add-shelf.html) [애드](https://docs.netapp.com/ko-kr/ontap-systems/ns224/complete-hot-add-shelf.html) [완료](https://docs.netapp.com/ko-kr/ontap-systems/ns224/complete-hot-add-shelf.html)["](https://docs.netapp.com/ko-kr/ontap-systems/ns224/complete-hot-add-shelf.html)

그렇지 않으면 핫 애드 쉘프 절차가 완료됩니다.

추가 스토리지가 필요한 경우(내부 쉘프에 최대 2개의 NS224 쉘프를 AFF A70 또는 AFF A90 HA 쌍에 핫 추가할 수 있습니다.

시작하기 전에

- 를 검토해야 ["](https://docs.netapp.com/ko-kr/ontap-systems/ns224/requirements-hot-add-shelf.html)[핫](https://docs.netapp.com/ko-kr/ontap-systems/ns224/requirements-hot-add-shelf.html) [추가](https://docs.netapp.com/ko-kr/ontap-systems/ns224/requirements-hot-add-shelf.html) [요구사항](https://docs.netapp.com/ko-kr/ontap-systems/ns224/requirements-hot-add-shelf.html) [및](https://docs.netapp.com/ko-kr/ontap-systems/ns224/requirements-hot-add-shelf.html) [모범](https://docs.netapp.com/ko-kr/ontap-systems/ns224/requirements-hot-add-shelf.html) [사례](https://docs.netapp.com/ko-kr/ontap-systems/ns224/requirements-hot-add-shelf.html)["](https://docs.netapp.com/ko-kr/ontap-systems/ns224/requirements-hot-add-shelf.html)합니다.
- 에서 해당 절차를 완료해야 ["](https://docs.netapp.com/ko-kr/ontap-systems/ns224/prepare-hot-add-shelf.html)[핫](https://docs.netapp.com/ko-kr/ontap-systems/ns224/prepare-hot-add-shelf.html) [애드](https://docs.netapp.com/ko-kr/ontap-systems/ns224/prepare-hot-add-shelf.html) [준비](https://docs.netapp.com/ko-kr/ontap-systems/ns224/prepare-hot-add-shelf.html)[쉘프](https://docs.netapp.com/ko-kr/ontap-systems/ns224/prepare-hot-add-shelf.html) [추가](https://docs.netapp.com/ko-kr/ontap-systems/ns224/prepare-hot-add-shelf.html)["](https://docs.netapp.com/ko-kr/ontap-systems/ns224/prepare-hot-add-shelf.html)합니다.
- 에 설명된 대로 쉘프를 설치하고 전원을 켠 후 쉘프 ID를 설정해야 합니다. ["](https://docs.netapp.com/ko-kr/ontap-systems/ns224/prepare-hot-add-shelf.html)[핫](https://docs.netapp.com/ko-kr/ontap-systems/ns224/prepare-hot-add-shelf.html) [애드용](https://docs.netapp.com/ko-kr/ontap-systems/ns224/prepare-hot-add-shelf.html) [쉘프를](https://docs.netapp.com/ko-kr/ontap-systems/ns224/prepare-hot-add-shelf.html) [설치합니다](https://docs.netapp.com/ko-kr/ontap-systems/ns224/prepare-hot-add-shelf.html)["](https://docs.netapp.com/ko-kr/ontap-systems/ns224/prepare-hot-add-shelf.html)

이 작업에 대해

- 이 절차에서는 HA 쌍에 내부 스토리지만 있고(외부 쉘프 없음), 각 컨트롤러에 최대 2개의 추가 쉘프와 RoCE 지원 I/O 모듈 2개를 핫 추가한다고 가정합니다.
- 이 절차에서는 다음과 같은 핫 애드 시나리오에 대해 설명합니다.
	- 각 컨트롤러에 RoCE 지원 I/O 모듈 1개를 통해 첫 번째 쉘프를 HA 쌍에 핫 추가할 수 있습니다.
	- 각 컨트롤러에 RoCE 지원 I/O 모듈 2개를 통해 첫 번째 쉘프를 HA 쌍에 핫 추가할 수 있습니다.
	- 각 컨트롤러에 RoCE 지원 I/O 모듈 2개를 통해 두 번째 쉘프를 HA 쌍에 핫 추가할 수 있습니다.

단계

1. 각 컨트롤러 모듈에서 RoCE 지원 포트 한 세트(RoCE 지원 I/O 모듈 1개)를 사용하여 쉘프 하나를 핫 추가할 때, HA 쌍에서 유일한 NS224 쉘프인 경우, 다음 하위 단계를 완료하십시오.

그렇지 않으면 다음 단계로 이동합니다.

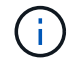

이 단계에서는 슬롯 11에 RoCE 지원 I/O 모듈을 설치했다고 가정합니다.

- a. 쉘프 NSM A 포트 e0a를 컨트롤러 A 슬롯 11 포트 A(e11a)에 케이블로 연결합니다.
- b. 케이블 쉘프 NSM A 포트 e0b를 컨트롤러 B 슬롯 11 포트 b(e11b)에 연결합니다.
- c. 케이블 쉘프 NSM B 포트 e0a를 컨트롤러 B 슬롯 11 포트 A(e11a)에 연결합니다.
- d. 컨트롤러 A 슬롯 11 포트 b(e11b)에 쉘프 NSM B 포트 e0b를 케이블로 연결합니다.

다음 그림에서는 각 컨트롤러 모듈에 1개의 RoCE 가능 I/O 모듈을 사용한 1개의 핫 추가 쉘프에 대한 케이블 연결을 보여 줍니다.

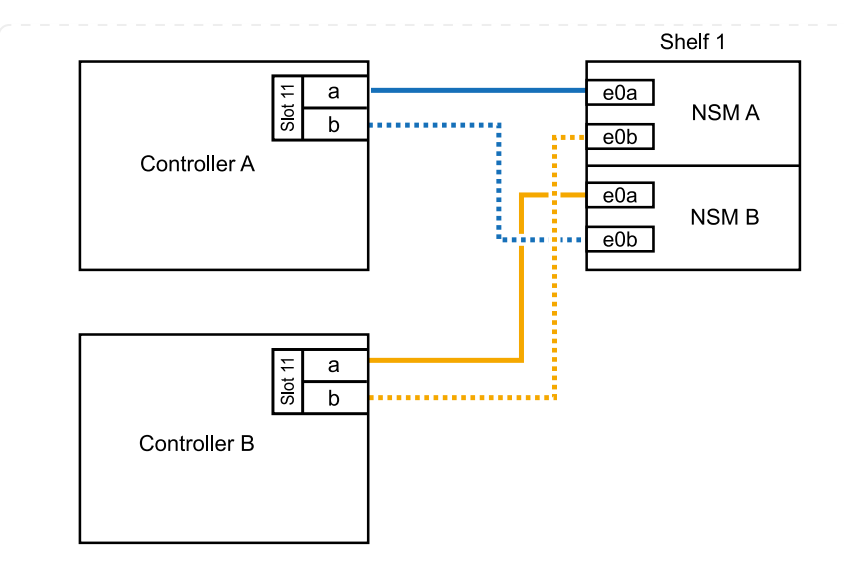

2. 각 컨트롤러 모듈에서 2개의 RoCE 가능 포트 세트(RoCE 가능 I/O 모듈 2개)를 사용하여 하나 또는 2개의 쉘프를 핫 추가할 경우, 해당 하위 단계를 완료하십시오.

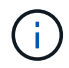

이 단계에서는 슬롯 11 및 8에 RoCE 지원 I/O 모듈을 설치했다고 가정합니다.

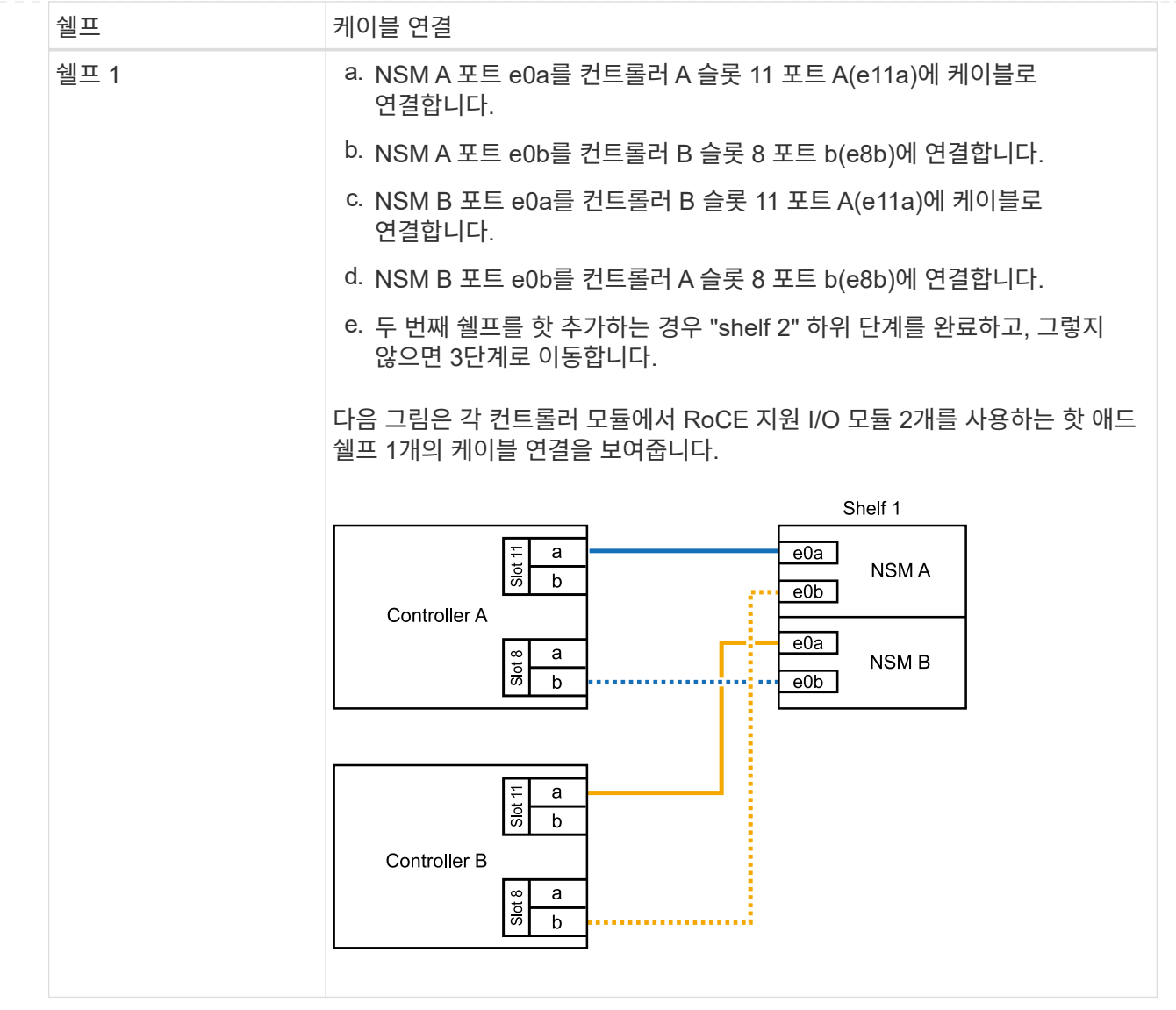

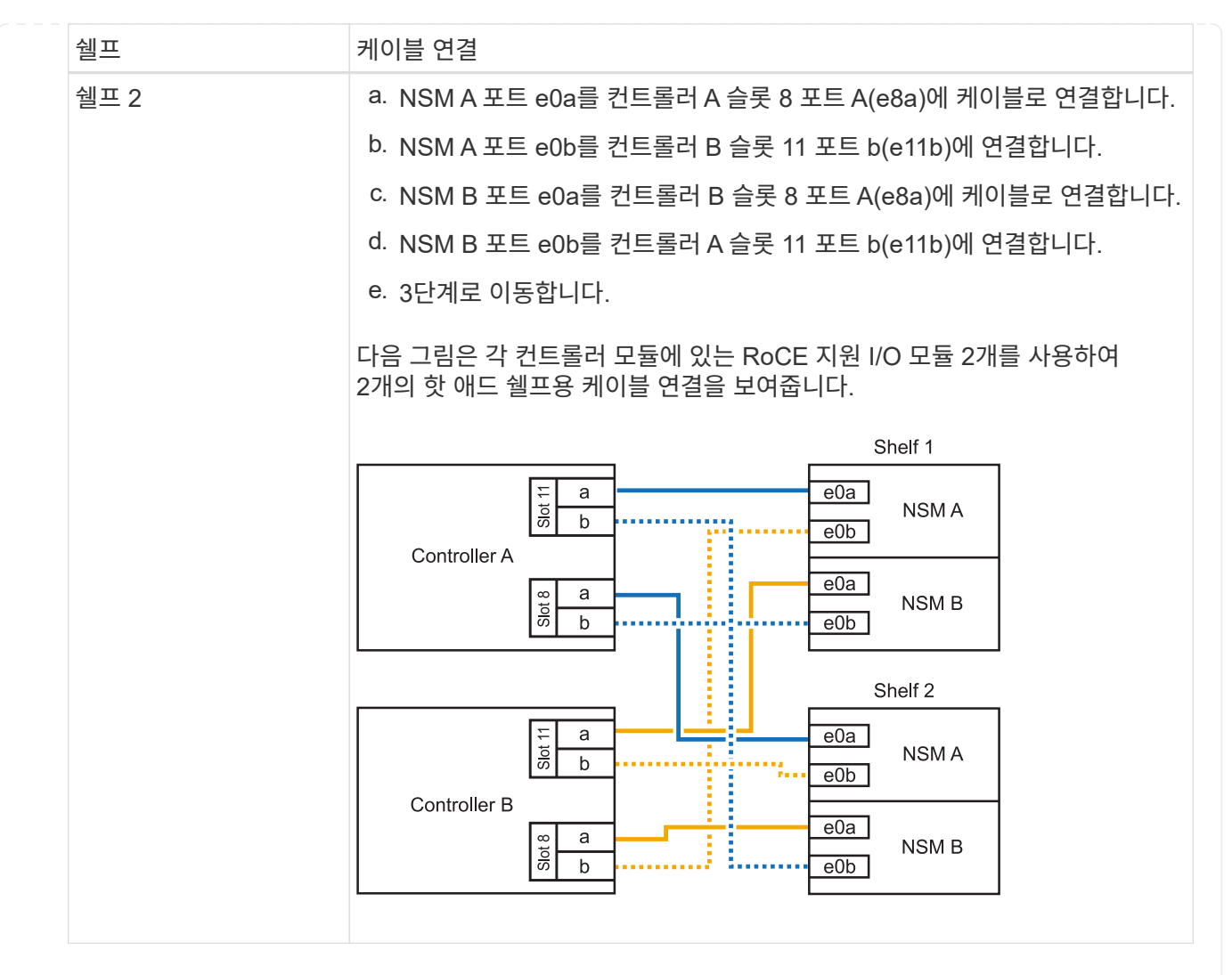

3. 를 사용하여 핫 애드 쉘프가 올바르게 연결되었는지 확인합니다 ["Active IQ Config Advisor"](https://mysupport.netapp.com/site/tools/tool-eula/activeiq-configadvisor).

케이블 연결 오류가 발생하면 제공된 수정 조치를 따르십시오.

다음 단계

이 절차를 준비하는 과정에서 자동 드라이브 할당을 사용하지 않도록 설정한 경우 드라이브 소유권을 수동으로 할당하고 필요한 경우 자동 드라이브 할당을 다시 활성화해야 합니다. 로 이동합니다. ["](https://docs.netapp.com/ko-kr/ontap-systems/ns224/complete-hot-add-shelf.html)[핫](https://docs.netapp.com/ko-kr/ontap-systems/ns224/complete-hot-add-shelf.html) [애드](https://docs.netapp.com/ko-kr/ontap-systems/ns224/complete-hot-add-shelf.html) [완료](https://docs.netapp.com/ko-kr/ontap-systems/ns224/complete-hot-add-shelf.html)["](https://docs.netapp.com/ko-kr/ontap-systems/ns224/complete-hot-add-shelf.html)

그렇지 않으면 핫 애드 쉘프 절차가 완료됩니다.

추가 스토리지가 필요한 경우 최대 1개의 NS224 쉘프를 AFF A250 또는 AFF C250 HA 쌍에 핫 추가할 수 있습니다.

시작하기 전에

- 를 검토해야 ["](https://docs.netapp.com/ko-kr/ontap-systems/ns224/requirements-hot-add-shelf.html)[핫](https://docs.netapp.com/ko-kr/ontap-systems/ns224/requirements-hot-add-shelf.html) [추가](https://docs.netapp.com/ko-kr/ontap-systems/ns224/requirements-hot-add-shelf.html) [요구사항](https://docs.netapp.com/ko-kr/ontap-systems/ns224/requirements-hot-add-shelf.html) [및](https://docs.netapp.com/ko-kr/ontap-systems/ns224/requirements-hot-add-shelf.html) [모범](https://docs.netapp.com/ko-kr/ontap-systems/ns224/requirements-hot-add-shelf.html) [사례](https://docs.netapp.com/ko-kr/ontap-systems/ns224/requirements-hot-add-shelf.html)["](https://docs.netapp.com/ko-kr/ontap-systems/ns224/requirements-hot-add-shelf.html)합니다.
- 에서 해당 절차를 완료해야 ["](https://docs.netapp.com/ko-kr/ontap-systems/ns224/prepare-hot-add-shelf.html)[핫](https://docs.netapp.com/ko-kr/ontap-systems/ns224/prepare-hot-add-shelf.html) [애드](https://docs.netapp.com/ko-kr/ontap-systems/ns224/prepare-hot-add-shelf.html) [준비](https://docs.netapp.com/ko-kr/ontap-systems/ns224/prepare-hot-add-shelf.html)[쉘프](https://docs.netapp.com/ko-kr/ontap-systems/ns224/prepare-hot-add-shelf.html) [추가](https://docs.netapp.com/ko-kr/ontap-systems/ns224/prepare-hot-add-shelf.html)["](https://docs.netapp.com/ko-kr/ontap-systems/ns224/prepare-hot-add-shelf.html)합니다.
- 에 설명된 대로 쉘프를 설치하고 전원을 켠 후 쉘프 ID를 설정해야 합니다. ["](https://docs.netapp.com/ko-kr/ontap-systems/ns224/prepare-hot-add-shelf.html)[핫](https://docs.netapp.com/ko-kr/ontap-systems/ns224/prepare-hot-add-shelf.html) [애드용](https://docs.netapp.com/ko-kr/ontap-systems/ns224/prepare-hot-add-shelf.html) [쉘프를](https://docs.netapp.com/ko-kr/ontap-systems/ns224/prepare-hot-add-shelf.html) [설치합니다](https://docs.netapp.com/ko-kr/ontap-systems/ns224/prepare-hot-add-shelf.html)["](https://docs.netapp.com/ko-kr/ontap-systems/ns224/prepare-hot-add-shelf.html)

이 작업에 대해

플랫폼 섀시 뒷면에서 확인할 수 있는 RoCE 지원 카드 포트는 왼쪽 포트 "A"(E1A)이며 오른쪽 포트는 포트 "b"(e1b)입니다.

단계

- 1. 쉘프 연결 케이블 연결:
	- a. 쉘프 NSM A 포트 e0a를 컨트롤러 A 슬롯 1 포트 A(E1A)에 케이블로 연결합니다.
	- b. 케이블 쉘프 NSM A 포트 e0b를 컨트롤러 B 슬롯 1 포트 b(e1b)에 연결합니다.
	- c. 케이블 쉘프 NSM B 포트 e0a를 컨트롤러 B 슬롯 1 포트 A(E1A)에 연결합니다.
	- d. 컨트롤러 A 슬롯 1 포트 b(e1b)에 쉘프 NSM B 포트 e0b를 케이블로 연결합니다. + 다음 그림에서는 완료 시 쉘프 케이블 연결을 보여 줍니다.

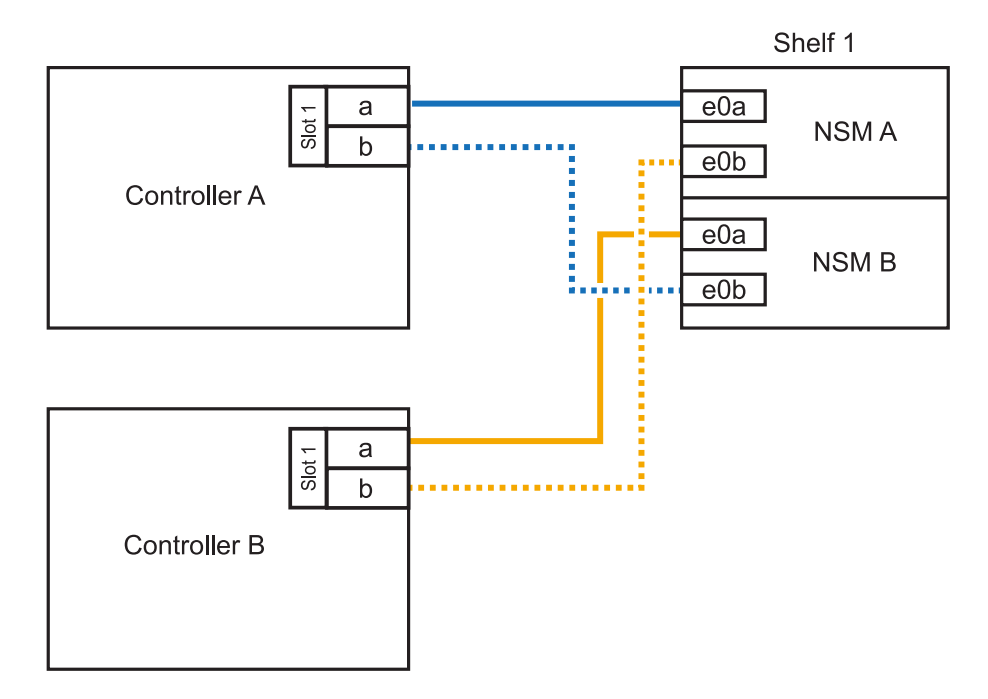

2. 를 사용하여 핫 애드 쉘프가 올바르게 연결되었는지 확인합니다 ["Active IQ Config Advisor"](https://mysupport.netapp.com/site/tools/tool-eula/activeiq-configadvisor).

케이블 연결 오류가 발생하면 제공된 수정 조치를 따르십시오.

다음 단계

이 절차를 준비하는 과정에서 자동 드라이브 할당을 사용하지 않도록 설정한 경우 드라이브 소유권을 수동으로 할당하고 필요한 경우 자동 드라이브 할당을 다시 활성화해야 합니다. 로 이동합니다. ["](https://docs.netapp.com/ko-kr/ontap-systems/ns224/complete-hot-add-shelf.html)[핫](https://docs.netapp.com/ko-kr/ontap-systems/ns224/complete-hot-add-shelf.html) [애드](https://docs.netapp.com/ko-kr/ontap-systems/ns224/complete-hot-add-shelf.html) [완료](https://docs.netapp.com/ko-kr/ontap-systems/ns224/complete-hot-add-shelf.html)["](https://docs.netapp.com/ko-kr/ontap-systems/ns224/complete-hot-add-shelf.html)

핫 애드용 NS224 쉘프에 케이블을 연결하는 방법은 AFF A400 또는 AFF C400 HA 쌍을 보유하고 있는지 여부에 따라 달라집니다.

시작하기 전에

- 를 검토해야 ["](https://docs.netapp.com/ko-kr/ontap-systems/ns224/requirements-hot-add-shelf.html)[핫](https://docs.netapp.com/ko-kr/ontap-systems/ns224/requirements-hot-add-shelf.html) [추가](https://docs.netapp.com/ko-kr/ontap-systems/ns224/requirements-hot-add-shelf.html) [요구사항](https://docs.netapp.com/ko-kr/ontap-systems/ns224/requirements-hot-add-shelf.html) [및](https://docs.netapp.com/ko-kr/ontap-systems/ns224/requirements-hot-add-shelf.html) [모범](https://docs.netapp.com/ko-kr/ontap-systems/ns224/requirements-hot-add-shelf.html) [사례](https://docs.netapp.com/ko-kr/ontap-systems/ns224/requirements-hot-add-shelf.html)["](https://docs.netapp.com/ko-kr/ontap-systems/ns224/requirements-hot-add-shelf.html)합니다.
- 에서 해당 절차를 완료해야 ["](https://docs.netapp.com/ko-kr/ontap-systems/ns224/prepare-hot-add-shelf.html)[핫](https://docs.netapp.com/ko-kr/ontap-systems/ns224/prepare-hot-add-shelf.html) [애드](https://docs.netapp.com/ko-kr/ontap-systems/ns224/prepare-hot-add-shelf.html) [준비](https://docs.netapp.com/ko-kr/ontap-systems/ns224/prepare-hot-add-shelf.html)[쉘프](https://docs.netapp.com/ko-kr/ontap-systems/ns224/prepare-hot-add-shelf.html) [추가](https://docs.netapp.com/ko-kr/ontap-systems/ns224/prepare-hot-add-shelf.html)["](https://docs.netapp.com/ko-kr/ontap-systems/ns224/prepare-hot-add-shelf.html)합니다.
- 에 설명된 대로 쉘프를 설치하고 전원을 켠 후 쉘프 ID를 설정해야 합니다. ["](https://docs.netapp.com/ko-kr/ontap-systems/ns224/prepare-hot-add-shelf.html)[핫](https://docs.netapp.com/ko-kr/ontap-systems/ns224/prepare-hot-add-shelf.html) [애드용](https://docs.netapp.com/ko-kr/ontap-systems/ns224/prepare-hot-add-shelf.html) [쉘프를](https://docs.netapp.com/ko-kr/ontap-systems/ns224/prepare-hot-add-shelf.html) [설치합니다](https://docs.netapp.com/ko-kr/ontap-systems/ns224/prepare-hot-add-shelf.html)["](https://docs.netapp.com/ko-kr/ontap-systems/ns224/prepare-hot-add-shelf.html)
- AFF A400 HA 쌍에 대한 케이블 선반 \*

AFF A400 HA 쌍의 경우 최대 2개의 쉘프를 핫 추가할 수 있으며 필요에 따라 온보드 포트 e0c/e0d 및 슬롯 5의 포트를 사용할 수 있습니다.

단계

1. 각 컨트롤러에서 RoCE 지원 포트(온보드 RoCE 지원 포트) 하나를 사용하여 하나의 쉘프를 핫 추가할 수 있으며, 이 쉘프가 HA 쌍에서 유일한 NS224 쉘프인 경우, 다음 하위 단계를 완료하십시오.

그렇지 않으면 다음 단계로 이동합니다.

a. 케이블 쉘프 NSM A 포트 e0a를 컨트롤러 A 포트 e0c에 연결합니다.

b. 케이블 쉘프 NSM A 포트 e0b를 컨트롤러 B 포트 e0d에 연결합니다.

- c. 케이블 쉘프 NSM B 포트 e0a와 컨트롤러 B 포트 e0c.
- d. 케이블 쉘프 NSM B 포트 e0b를 컨트롤러 A 포트 e0d에 연결합니다.

다음 그림은 각 컨트롤러에서 RoCE 지원 포트 세트를 사용하여 핫 추가 쉘프 1개의 케이블 연결을 보여줍니다.

AFF A400 HA pair with one NS224 shelf

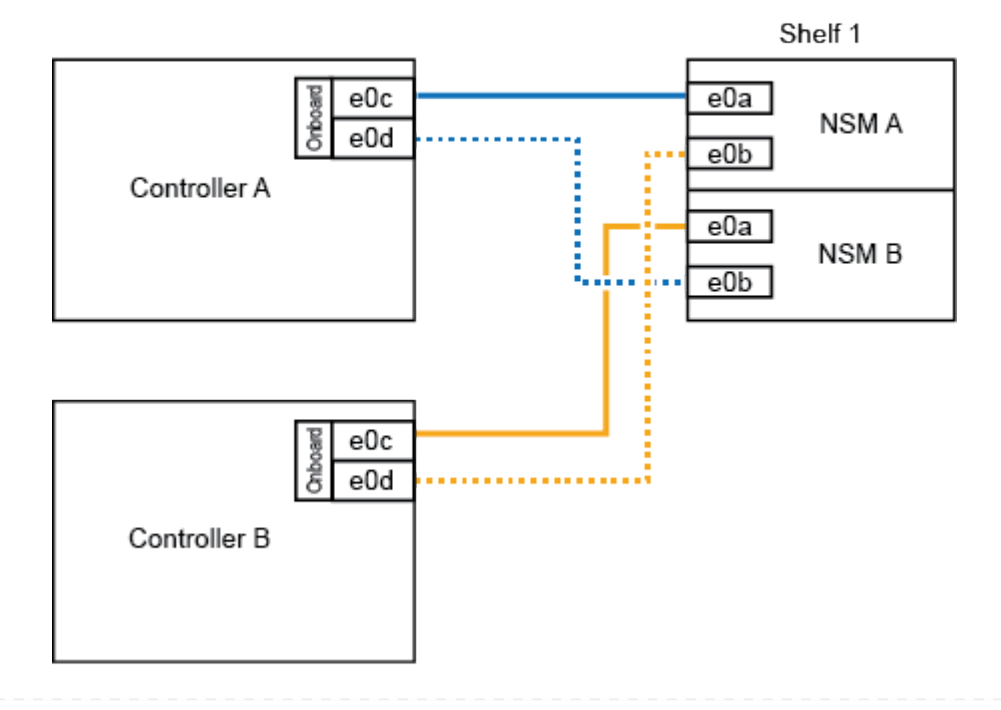

2. 각 컨트롤러에서 RoCE 지원 포트(온보드 및 PCIe 카드 RoCE 지원 포트)의 2세트를 사용하여 하나 또는 2개의 쉘프를 핫 추가할 경우, 다음 하위 단계를 완료하십시오.

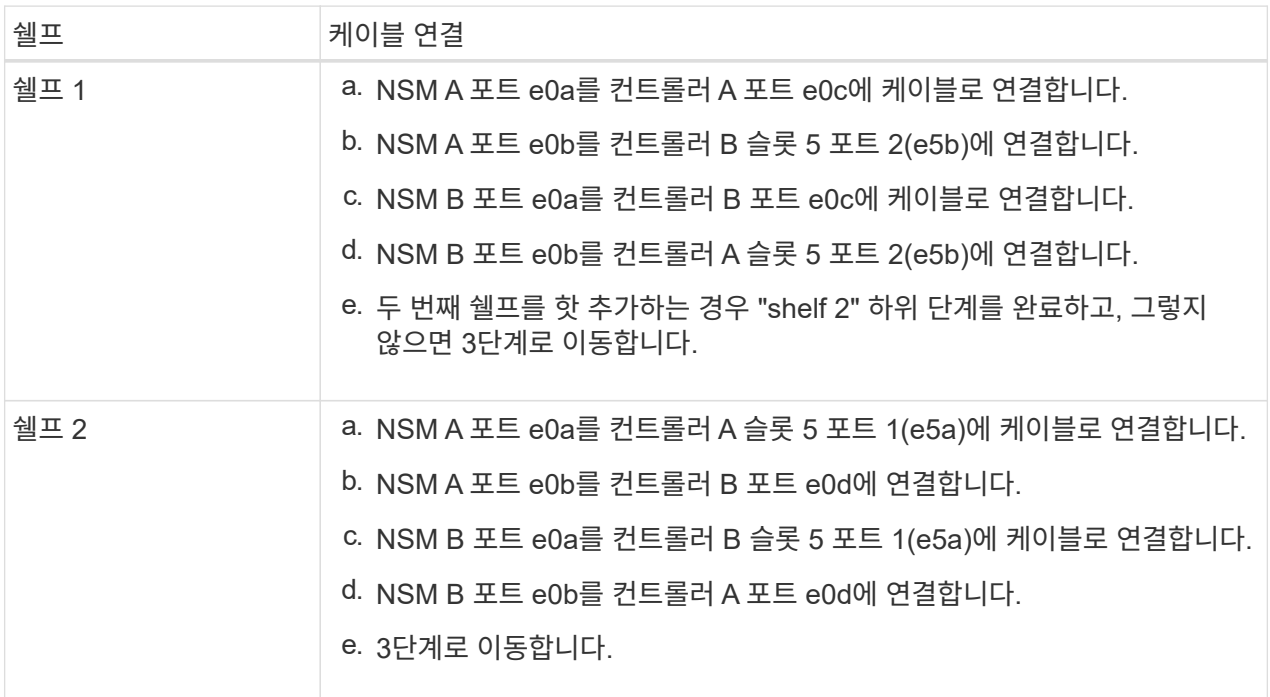

다음 그림에서는 두 개의 핫 애드 쉘프를 위한 케이블 연결을 보여 줍니다.

3. 를 사용하여 핫 애드 쉘프가 올바르게 연결되었는지 확인합니다 ["Active IQ Config Advisor"](https://mysupport.netapp.com/site/tools/tool-eula/activeiq-configadvisor).

케이블 연결 오류가 발생하면 제공된 수정 조치를 따르십시오.

4. 이 절차를 준비하는 과정에서 자동 드라이브 할당을 사용하지 않도록 설정한 경우 드라이브 소유권을 수동으로 할당하고 필요한 경우 자동 드라이브 할당을 다시 활성화해야 합니다. 을 ["](https://docs.netapp.com/ko-kr/ontap-systems/ns224/complete-hot-add-shelf.html)[핫](https://docs.netapp.com/ko-kr/ontap-systems/ns224/complete-hot-add-shelf.html) [애드](https://docs.netapp.com/ko-kr/ontap-systems/ns224/complete-hot-add-shelf.html) [완료](https://docs.netapp.com/ko-kr/ontap-systems/ns224/complete-hot-add-shelf.html)["](https://docs.netapp.com/ko-kr/ontap-systems/ns224/complete-hot-add-shelf.html)참조하십시오.

그렇지 않으면 이 절차를 수행합니다.

◦ 케이블 선반을 AFF C400 HA 쌍에 연결 \*

AFF C400 HA 쌍의 경우, 최대 2개의 쉘프를 핫 추가할 수 있으며 필요에 따라 슬롯 4와 5에서 포트를 사용할 수 있습니다.

단계

1. 각 컨트롤러에서 RoCE 지원 포트 하나를 사용하여 하나의 쉘프를 핫 추가할 수 있으며, 이것이 HA 쌍에서 유일한 NS224 쉘프인 경우 다음 하위 단계를 완료하십시오.

그렇지 않으면 다음 단계로 이동합니다.

a. 쉘프 NSM A 포트 e0a를 컨트롤러 A 슬롯 4 포트 1(e4a)에 케이블로 연결합니다.

b. 케이블 쉘프 NSM A 포트 e0b를 컨트롤러 B 슬롯 4 포트 2(e4b)에 연결합니다.

c. 케이블 쉘프 NSM B 포트 e0a를 컨트롤러 B 슬롯 4 포트 1(e4a)에 연결합니다.

d. 컨트롤러 A 슬롯 4 포트 2(e4b)에 쉘프 NSM B 포트 e0b를 케이블로 연결합니다.

다음 그림은 각 컨트롤러에서 RoCE 지원 포트 세트를 사용하여 핫 추가 쉘프 1개의 케이블 연결을 보여줍니다.

AFF C400 HA pair with one NS224 shelf

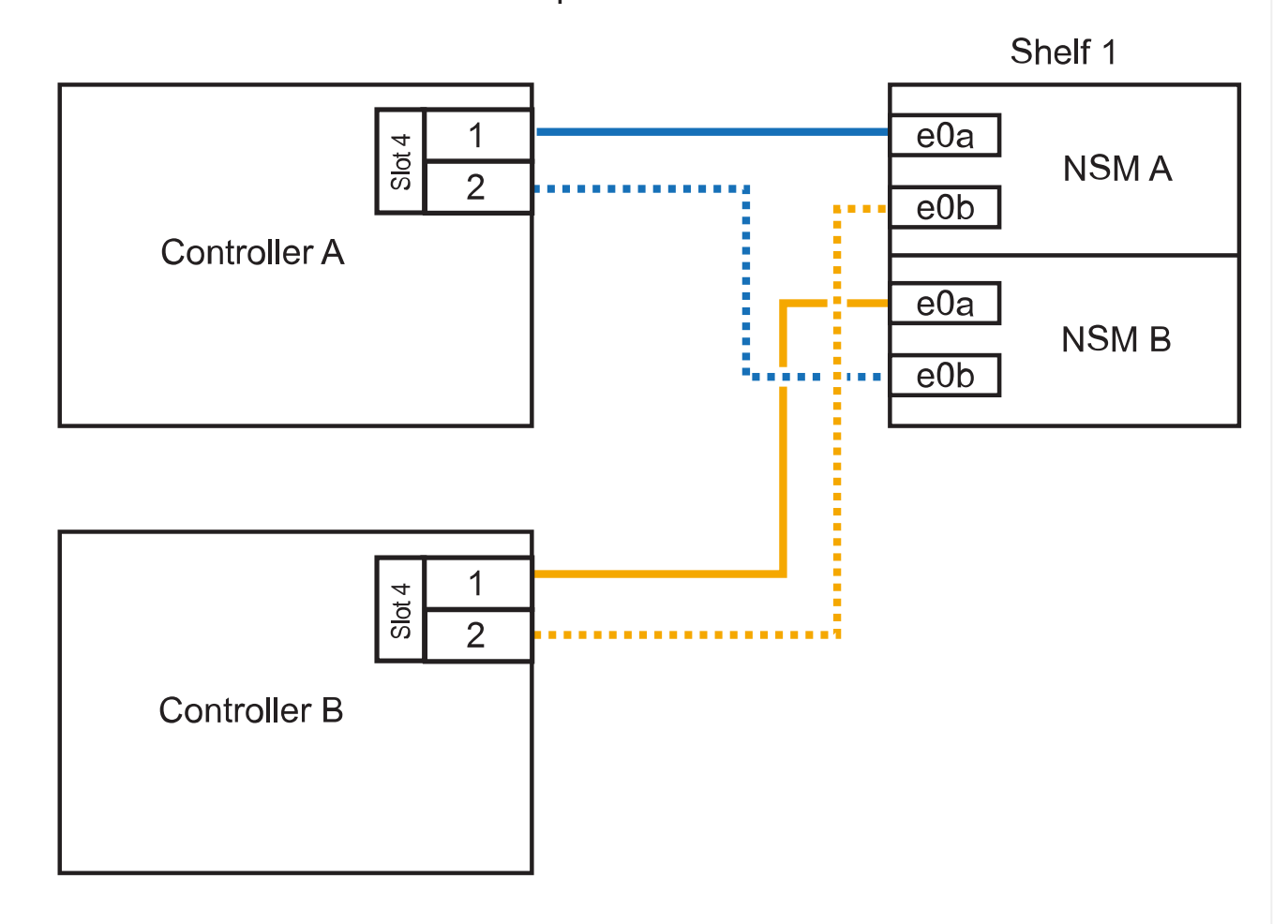

2. 각 컨트롤러에서 RoCE 지원 포트 2세트를 사용하여 하나 또는 2개의 쉘프를 핫 추가할 경우, 다음 하위 단계를 완료하십시오.

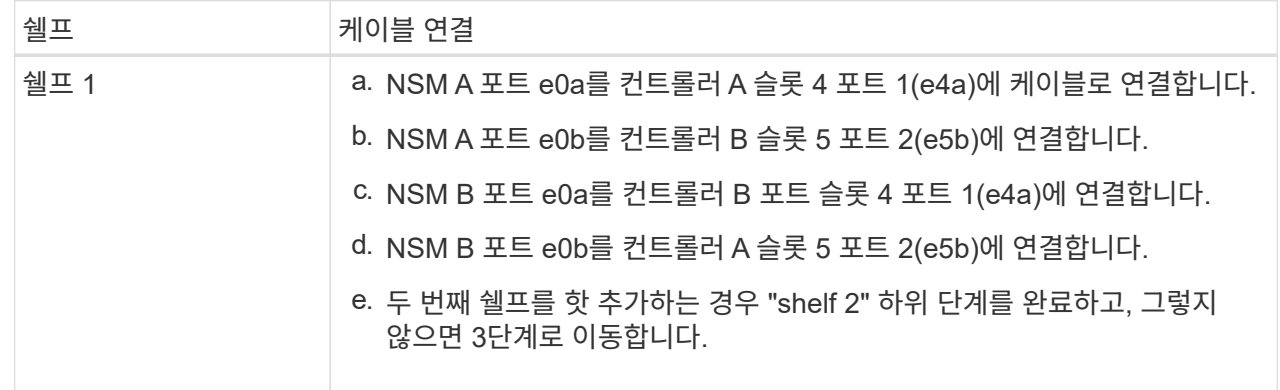

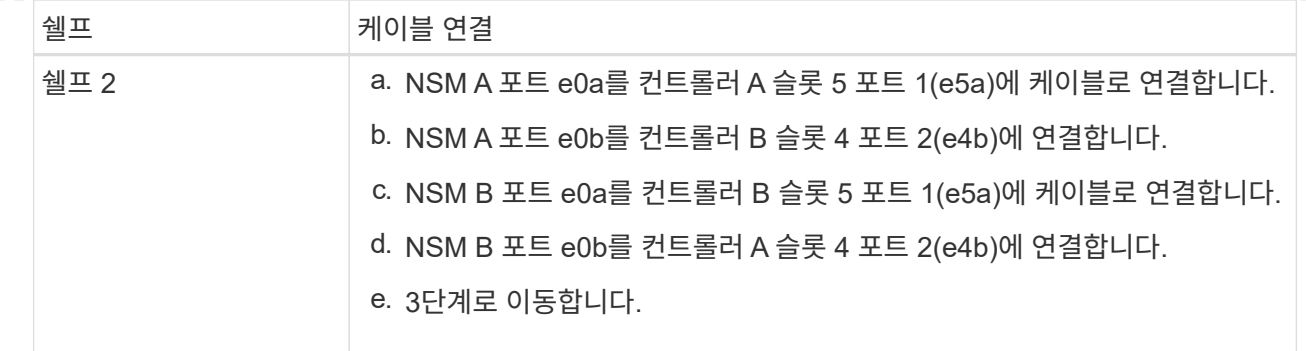

다음 그림에서는 두 개의 핫 애드 쉘프를 위한 케이블 연결을 보여 줍니다.

AFF C400 HA pair with two NS224 shelves

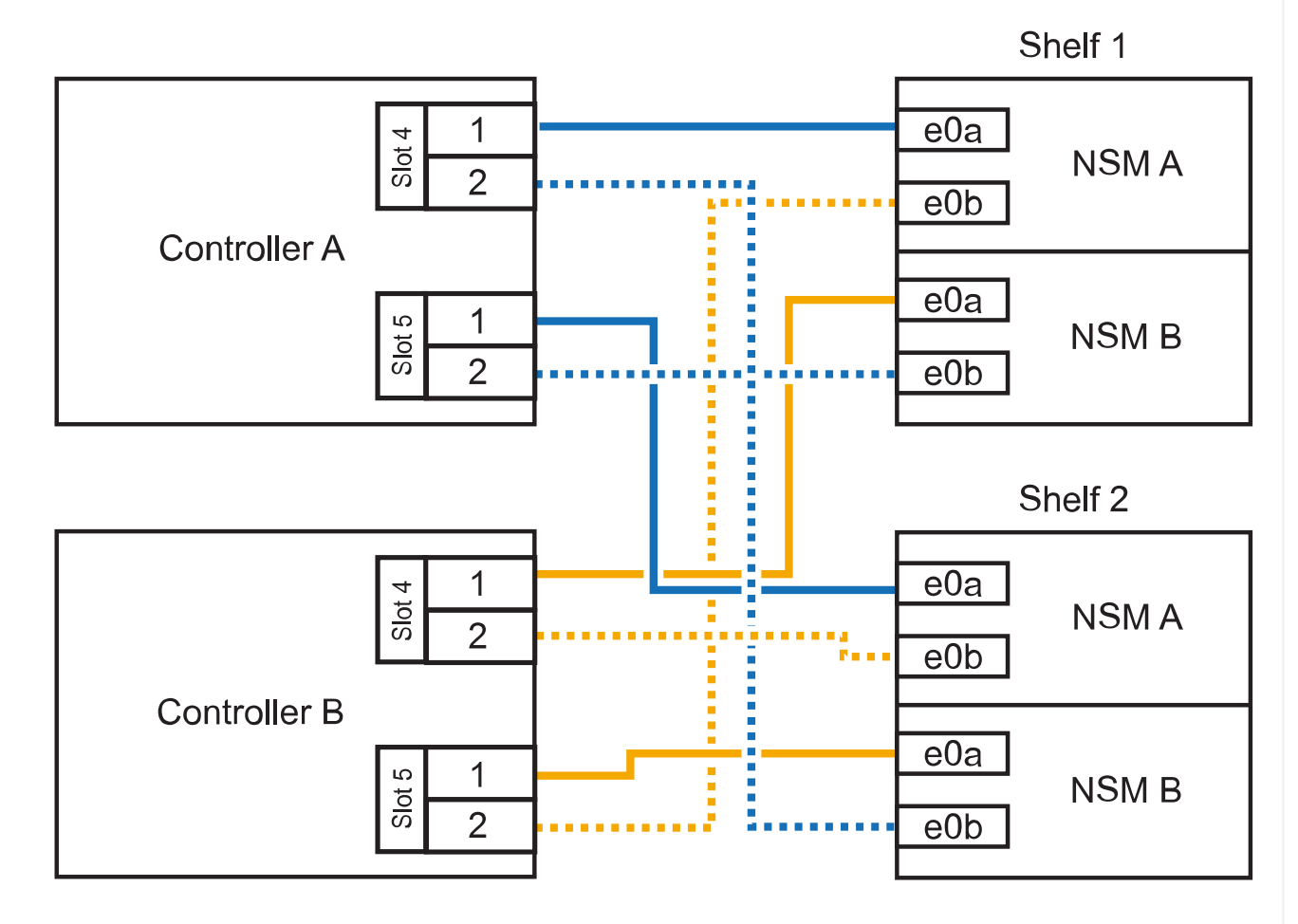

3. 를 사용하여 핫 애드 쉘프가 올바르게 연결되었는지 확인합니다 ["Active IQ Config Advisor"](https://mysupport.netapp.com/site/tools/tool-eula/activeiq-configadvisor).

케이블 연결 오류가 발생하면 제공된 수정 조치를 따르십시오.

다음 단계

이 절차를 준비하는 과정에서 자동 드라이브 할당을 사용하지 않도록 설정한 경우 드라이브 소유권을 수동으로 할당하고 필요한 경우 자동 드라이브 할당을 다시 활성화해야 합니다. 로 이동합니다. ["](https://docs.netapp.com/ko-kr/ontap-systems/ns224/complete-hot-add-shelf.html)[핫](https://docs.netapp.com/ko-kr/ontap-systems/ns224/complete-hot-add-shelf.html) [애드](https://docs.netapp.com/ko-kr/ontap-systems/ns224/complete-hot-add-shelf.html) [완료](https://docs.netapp.com/ko-kr/ontap-systems/ns224/complete-hot-add-shelf.html)["](https://docs.netapp.com/ko-kr/ontap-systems/ns224/complete-hot-add-shelf.html)

그렇지 않으면 핫 애드 쉘프 절차가 완료됩니다.

AFF A800 또는 AFF C800 HA 쌍에서 NS224 쉘프를 케이블로 연결하는 방법은 핫 애드하는 쉘프 수와 컨트롤러에서 사용 중인 RoCE 지원 포트 세트(1~2개)에 따라 다릅니다.

시작하기 전에

- 를 검토해야 ["](https://docs.netapp.com/ko-kr/ontap-systems/ns224/requirements-hot-add-shelf.html)[핫](https://docs.netapp.com/ko-kr/ontap-systems/ns224/requirements-hot-add-shelf.html) [추가](https://docs.netapp.com/ko-kr/ontap-systems/ns224/requirements-hot-add-shelf.html) [요구사항](https://docs.netapp.com/ko-kr/ontap-systems/ns224/requirements-hot-add-shelf.html) [및](https://docs.netapp.com/ko-kr/ontap-systems/ns224/requirements-hot-add-shelf.html) [모범](https://docs.netapp.com/ko-kr/ontap-systems/ns224/requirements-hot-add-shelf.html) [사례](https://docs.netapp.com/ko-kr/ontap-systems/ns224/requirements-hot-add-shelf.html)["](https://docs.netapp.com/ko-kr/ontap-systems/ns224/requirements-hot-add-shelf.html)합니다.
- 에서 해당 절차를 완료해야 ["](https://docs.netapp.com/ko-kr/ontap-systems/ns224/prepare-hot-add-shelf.html)[핫](https://docs.netapp.com/ko-kr/ontap-systems/ns224/prepare-hot-add-shelf.html) [애드](https://docs.netapp.com/ko-kr/ontap-systems/ns224/prepare-hot-add-shelf.html) [준비](https://docs.netapp.com/ko-kr/ontap-systems/ns224/prepare-hot-add-shelf.html)[쉘프](https://docs.netapp.com/ko-kr/ontap-systems/ns224/prepare-hot-add-shelf.html) [추가](https://docs.netapp.com/ko-kr/ontap-systems/ns224/prepare-hot-add-shelf.html)["](https://docs.netapp.com/ko-kr/ontap-systems/ns224/prepare-hot-add-shelf.html)합니다.
- 에 설명된 대로 쉘프를 설치하고 전원을 켠 후 쉘프 ID를 설정해야 합니다. ["](https://docs.netapp.com/ko-kr/ontap-systems/ns224/prepare-hot-add-shelf.html)[핫](https://docs.netapp.com/ko-kr/ontap-systems/ns224/prepare-hot-add-shelf.html) [애드용](https://docs.netapp.com/ko-kr/ontap-systems/ns224/prepare-hot-add-shelf.html) [쉘프를](https://docs.netapp.com/ko-kr/ontap-systems/ns224/prepare-hot-add-shelf.html) [설치합니다](https://docs.netapp.com/ko-kr/ontap-systems/ns224/prepare-hot-add-shelf.html)["](https://docs.netapp.com/ko-kr/ontap-systems/ns224/prepare-hot-add-shelf.html)

단계

1. 각 컨트롤러에 RoCE 지원 포트 한 세트(RoCE 지원 PCIe 카드 1개)를 사용하여 하나의 쉘프를 핫 추가할 수 있으며, 이것이 HA 쌍에서 유일한 NS224 쉘프인 경우, 다음 하위 단계를 완료하십시오.

그렇지 않으면 다음 단계로 이동합니다.

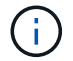

이 단계에서는 슬롯 5에 RoCE 가능 PCIe 카드를 설치했다고 가정합니다.

- a. 쉘프 NSM A 포트 e0a를 컨트롤러 A 슬롯 5 포트 A(e5a)에 케이블로 연결합니다.
- b. 케이블 쉘프 NSM A 포트 e0b를 컨트롤러 B 슬롯 5 포트 b(e5b)에 연결합니다.
- c. 케이블 쉘프 NSM B 포트 e0a를 컨트롤러 B 슬롯 5 포트 A(e5A)에 연결합니다.
- d. 컨트롤러 A 슬롯 5 포트 b(e5b)에 쉘프 NSM B 포트 e0b를 케이블로 연결합니다.

다음 그림은 각 컨트롤러에서 RoCE 지원 PCIe 카드 1개를 사용하여 핫 애드 쉘프 1개의 케이블 연결을 보여줍니다.

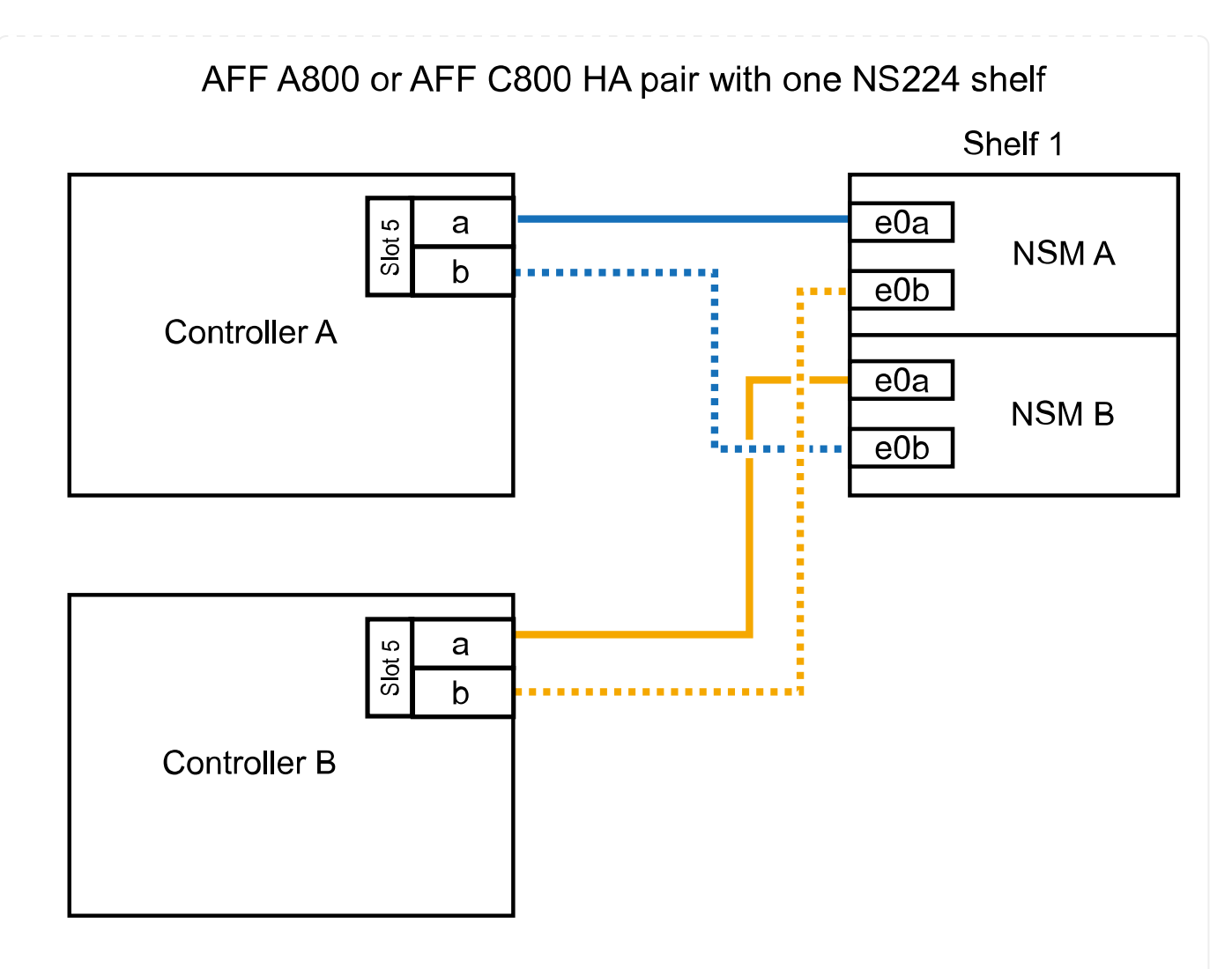

2. 각 컨트롤러에서 RoCE 지원 포트 2세트(RoCE 지원 PCIe 카드 2개)를 사용하여 하나 또는 2개의 쉘프를 핫 추가할 경우, 해당 하위 단계를 완료하십시오.

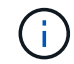

이 단계에서는 슬롯 5 및 슬롯 3에 RoCE 가능 PCIe 카드를 설치했다고 가정합니다.

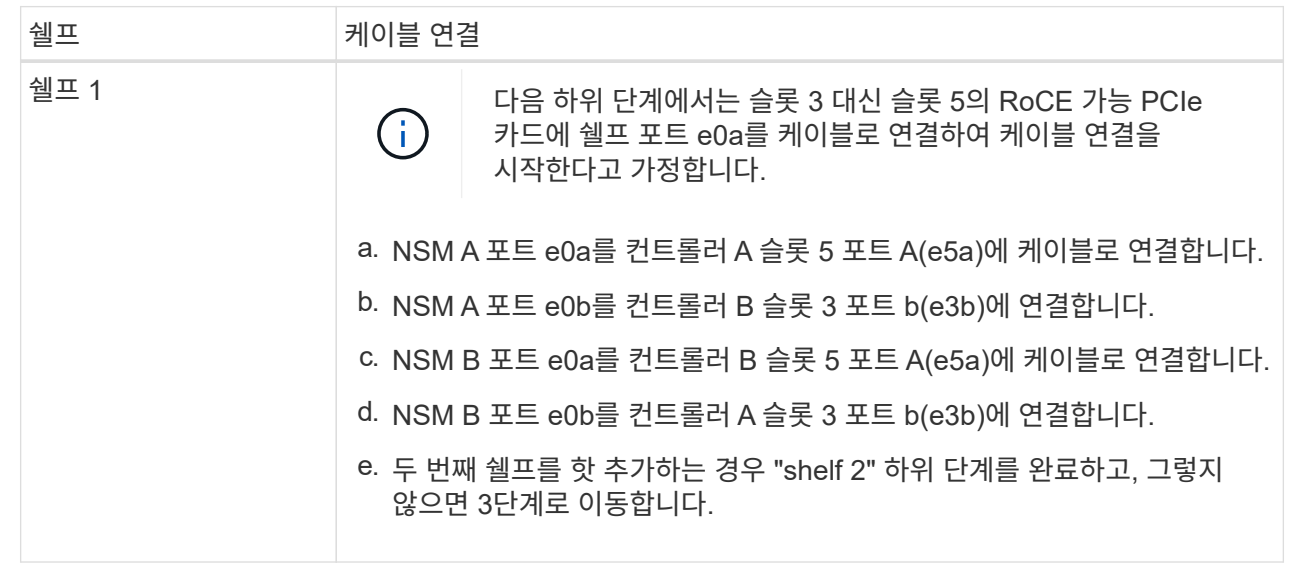

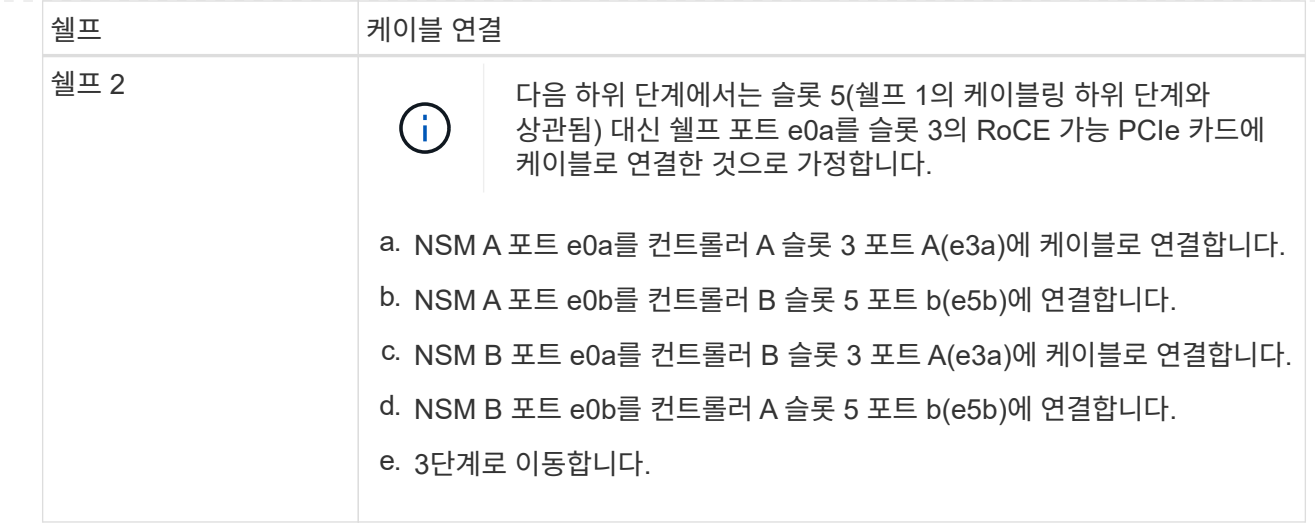

다음 그림에서는 두 개의 핫 애드 쉘프를 위한 케이블 연결을 보여 줍니다.

AFF A800 or AFF C800 HA pair with two NS224 shelves

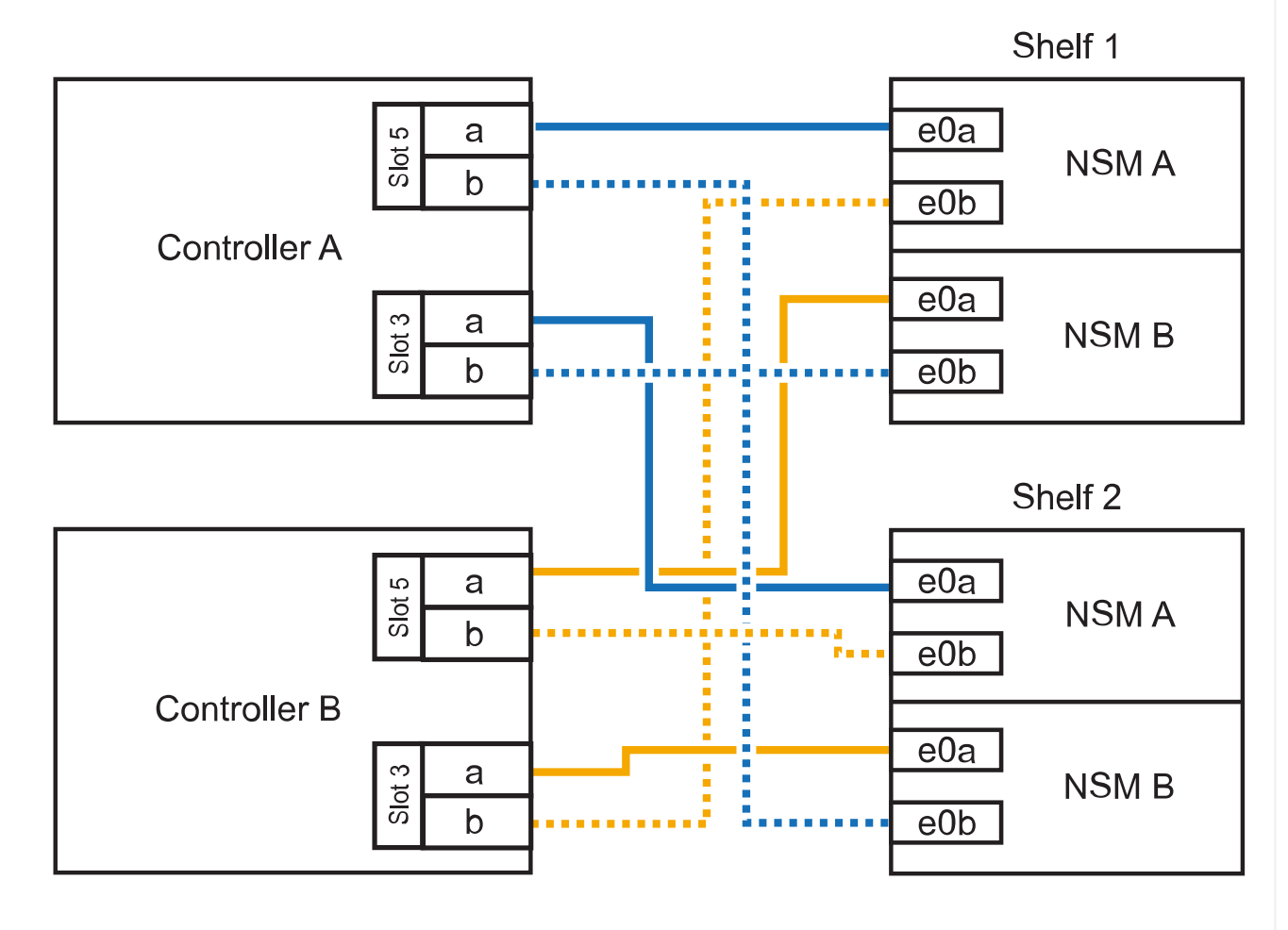

3. 를 사용하여 핫 애드 쉘프가 올바르게 연결되었는지 확인합니다 ["Active IQ Config Advisor"](https://mysupport.netapp.com/site/tools/tool-eula/activeiq-configadvisor).

케이블 연결 오류가 발생하면 제공된 수정 조치를 따르십시오.

다음 단계

이 절차를 준비하는 과정에서 자동 드라이브 할당을 사용하지 않도록 설정한 경우 드라이브 소유권을 수동으로 할당하고 필요한 경우 자동 드라이브 할당을 다시 활성화해야 합니다. 로 이동합니다. ["](https://docs.netapp.com/ko-kr/ontap-systems/ns224/complete-hot-add-shelf.html)[핫](https://docs.netapp.com/ko-kr/ontap-systems/ns224/complete-hot-add-shelf.html) [애드](https://docs.netapp.com/ko-kr/ontap-systems/ns224/complete-hot-add-shelf.html) [완료](https://docs.netapp.com/ko-kr/ontap-systems/ns224/complete-hot-add-shelf.html)["](https://docs.netapp.com/ko-kr/ontap-systems/ns224/complete-hot-add-shelf.html)

그렇지 않으면 핫 애드 쉘프 절차가 완료됩니다.

추가 스토리지가 필요한 경우 AFF A900 HA 쌍에 최대 3개의 NS224 드라이브 쉘프(총 4개의 쉘프)를 추가로 핫 추가할 수 있습니다.

시작하기 전에

- 를 검토해야 ["](https://docs.netapp.com/ko-kr/ontap-systems/ns224/requirements-hot-add-shelf.html)[핫](https://docs.netapp.com/ko-kr/ontap-systems/ns224/requirements-hot-add-shelf.html) [추가](https://docs.netapp.com/ko-kr/ontap-systems/ns224/requirements-hot-add-shelf.html) [요구사항](https://docs.netapp.com/ko-kr/ontap-systems/ns224/requirements-hot-add-shelf.html) [및](https://docs.netapp.com/ko-kr/ontap-systems/ns224/requirements-hot-add-shelf.html) [모범](https://docs.netapp.com/ko-kr/ontap-systems/ns224/requirements-hot-add-shelf.html) [사례](https://docs.netapp.com/ko-kr/ontap-systems/ns224/requirements-hot-add-shelf.html)["](https://docs.netapp.com/ko-kr/ontap-systems/ns224/requirements-hot-add-shelf.html)합니다.
- 에서 해당 절차를 완료해야 ["](https://docs.netapp.com/ko-kr/ontap-systems/ns224/prepare-hot-add-shelf.html)[핫](https://docs.netapp.com/ko-kr/ontap-systems/ns224/prepare-hot-add-shelf.html) [애드](https://docs.netapp.com/ko-kr/ontap-systems/ns224/prepare-hot-add-shelf.html) [준비](https://docs.netapp.com/ko-kr/ontap-systems/ns224/prepare-hot-add-shelf.html)[쉘프](https://docs.netapp.com/ko-kr/ontap-systems/ns224/prepare-hot-add-shelf.html) [추가](https://docs.netapp.com/ko-kr/ontap-systems/ns224/prepare-hot-add-shelf.html)["](https://docs.netapp.com/ko-kr/ontap-systems/ns224/prepare-hot-add-shelf.html)합니다.
- 에 설명된 대로 쉘프를 설치하고 전원을 켠 후 쉘프 ID를 설정해야 합니다. ["](https://docs.netapp.com/ko-kr/ontap-systems/ns224/prepare-hot-add-shelf.html)[핫](https://docs.netapp.com/ko-kr/ontap-systems/ns224/prepare-hot-add-shelf.html) [애드용](https://docs.netapp.com/ko-kr/ontap-systems/ns224/prepare-hot-add-shelf.html) [쉘프를](https://docs.netapp.com/ko-kr/ontap-systems/ns224/prepare-hot-add-shelf.html) [설치합니다](https://docs.netapp.com/ko-kr/ontap-systems/ns224/prepare-hot-add-shelf.html)["](https://docs.netapp.com/ko-kr/ontap-systems/ns224/prepare-hot-add-shelf.html)

이 작업에 대해

- 이 절차에서는 HA 쌍에 기존 NS224 쉘프가 하나 이상 있으며 추가로 최대 3개의 쉘프를 핫 추가하고 있다고 가정합니다.
- HA 쌍에 기존 NS224 쉘프가 하나 있는 경우, 이 절차에서는 각 컨트롤러에 있는 두 개의 RoCE 가능 100GbE I/O 모듈에 케이블이 연결되어 있다고 가정합니다.

단계

1. 핫애더하는 NS224 쉘프가 HA 쌍의 두 번째 NS224 셸프가 될 경우 다음 하위 단계를 완료합니다.

그렇지 않으면 다음 단계로 이동합니다.

a. 컨트롤러 A 슬롯 10 포트 A에 케이블 쉘프 NSM A 포트 e0a(e10a).

- b. 케이블 쉘프 NSM A 포트 e0b를 컨트롤러 B 슬롯 2 포트 b(e2b)에 연결합니다.
- c. 케이블 쉘프 NSM B 포트 e0a를 컨트롤러 B 슬롯 10 포트 A(e10A)에 연결합니다.
- d. 컨트롤러 A 슬롯 2 포트 b(e2b)에 쉘프 NSM B 포트 e0b를 케이블로 연결합니다.

다음 그림에서는 두 번째 쉘프 케이블링(및 첫 번째 쉘프)를 보여 줍니다.

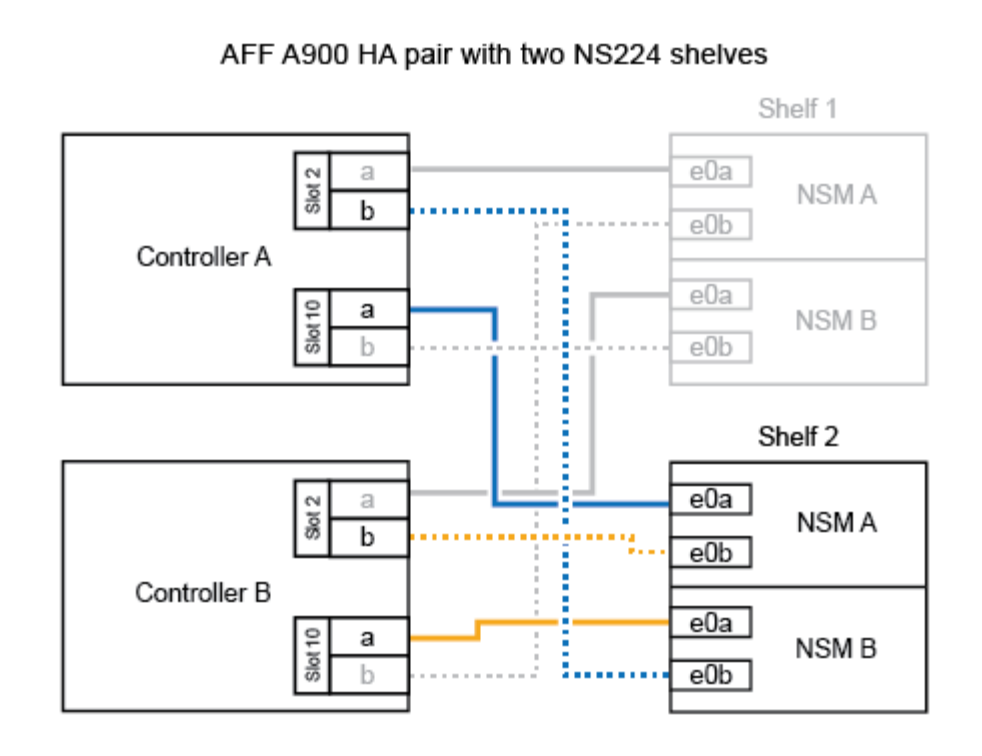

- 2. 핫애더하는 NS224 쉘프가 HA 쌍의 세 번째 NS224 쉘프로 사용될 경우 다음 하위 단계를 완료하십시오. 그렇지 않으면 다음 단계로 이동합니다.
	- a. 쉘프 NSM A 포트 e0a를 컨트롤러 A 슬롯 1 포트 A(E1A)에 케이블로 연결합니다.
	- b. 케이블 쉘프 NSM A 포트 e0b를 컨트롤러 B 슬롯 11 포트 b(e11b)에 연결합니다.
	- c. 케이블 쉘프 NSM B 포트 e0a를 컨트롤러 B 슬롯 1 포트 A(E1A)에 연결합니다.
	- d. 컨트롤러 A 슬롯 11 포트 b(e11b)에 쉘프 NSM B 포트 e0b를 케이블로 연결합니다.

다음 그림에서는 세 번째 쉘프 케이블링을 보여 줍니다.

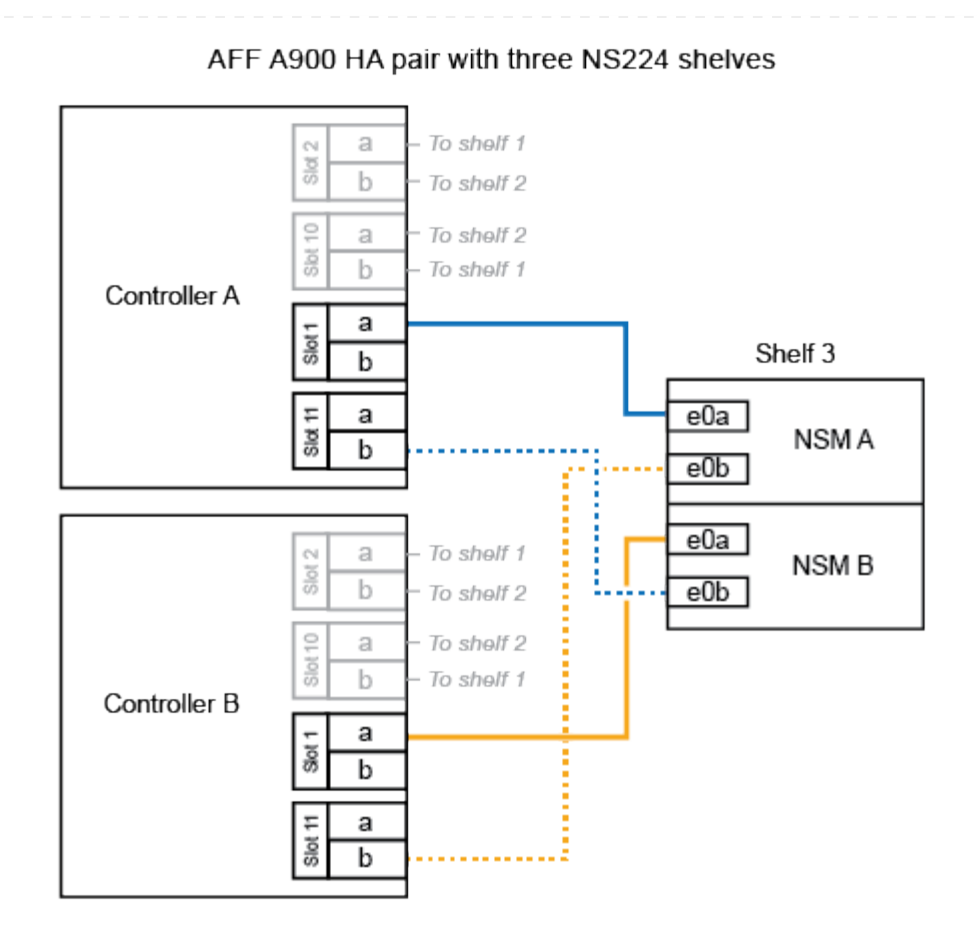

3. 핫애더하는 NS224 쉘프가 HA 쌍의 네 번째 NS224 셸프가 될 경우 다음 하위 단계를 완료합니다.

그렇지 않으면 다음 단계로 이동합니다.

- a. 쉘프 NSM A 포트 e0a를 컨트롤러 A 슬롯 11 포트 A(e11a)에 케이블로 연결합니다.
- b. 케이블 쉘프 NSM A 포트 e0b를 컨트롤러 B 슬롯 1 포트 b(e1b)에 연결합니다.
- c. 케이블 쉘프 NSM B 포트 e0a를 컨트롤러 B 슬롯 11 포트 A(e11a)에 연결합니다.
- d. 컨트롤러 A 슬롯 1 포트 b(e1b)에 쉘프 NSM B 포트 e0b를 케이블로 연결합니다.

다음 그림에서는 네 번째 쉘프 케이블링을 보여 줍니다.

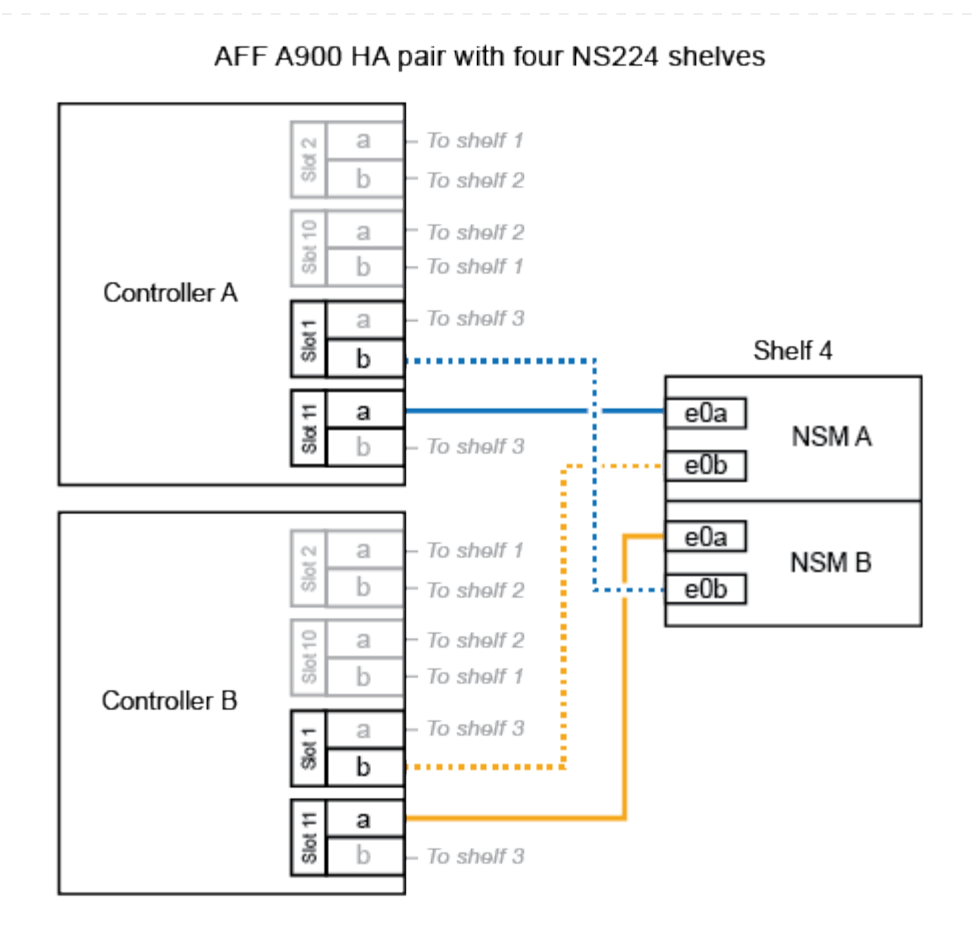

4. 를 사용하여 핫 애드 쉘프가 올바르게 연결되었는지 확인합니다 ["Active IQ Config Advisor"](https://mysupport.netapp.com/site/tools/tool-eula/activeiq-configadvisor).

케이블 연결 오류가 발생하면 제공된 수정 조치를 따르십시오.

다음 단계

이 절차를 준비하는 과정에서 자동 드라이브 할당을 사용하지 않도록 설정한 경우 드라이브 소유권을 수동으로 할당하고 필요한 경우 자동 드라이브 할당을 다시 활성화해야 합니다. 로 이동합니다. ["](https://docs.netapp.com/ko-kr/ontap-systems/ns224/complete-hot-add-shelf.html)[핫](https://docs.netapp.com/ko-kr/ontap-systems/ns224/complete-hot-add-shelf.html) [애드](https://docs.netapp.com/ko-kr/ontap-systems/ns224/complete-hot-add-shelf.html) [완료](https://docs.netapp.com/ko-kr/ontap-systems/ns224/complete-hot-add-shelf.html)["](https://docs.netapp.com/ko-kr/ontap-systems/ns224/complete-hot-add-shelf.html)

그렇지 않으면 핫 애드 쉘프 절차가 완료됩니다.

### <span id="page-25-0"></span>**ASA** 시스템에 케이블 쉘프 **- NS224** 쉘프

핫 애드되는 각 NS224 쉘프를 케이블로 연결하면 각 쉘프가 HA 쌍의 각 컨트롤러에 2개의 연결이 가능합니다.

추가 스토리지가 필요한 경우 최대 1개의 NS224 쉘프를 AFF A250 또는 AFF C250 HA 쌍에 핫 추가할 수 있습니다.

시작하기 전에

- 를 검토해야 ["](https://docs.netapp.com/ko-kr/ontap-systems/ns224/requirements-hot-add-shelf.html)[핫](https://docs.netapp.com/ko-kr/ontap-systems/ns224/requirements-hot-add-shelf.html) [추가](https://docs.netapp.com/ko-kr/ontap-systems/ns224/requirements-hot-add-shelf.html) [요구사항](https://docs.netapp.com/ko-kr/ontap-systems/ns224/requirements-hot-add-shelf.html) [및](https://docs.netapp.com/ko-kr/ontap-systems/ns224/requirements-hot-add-shelf.html) [모범](https://docs.netapp.com/ko-kr/ontap-systems/ns224/requirements-hot-add-shelf.html) [사례](https://docs.netapp.com/ko-kr/ontap-systems/ns224/requirements-hot-add-shelf.html)["](https://docs.netapp.com/ko-kr/ontap-systems/ns224/requirements-hot-add-shelf.html)합니다.
- 에서 해당 절차를 완료해야 ["](https://docs.netapp.com/ko-kr/ontap-systems/ns224/prepare-hot-add-shelf.html)[핫](https://docs.netapp.com/ko-kr/ontap-systems/ns224/prepare-hot-add-shelf.html) [애드](https://docs.netapp.com/ko-kr/ontap-systems/ns224/prepare-hot-add-shelf.html) [준비](https://docs.netapp.com/ko-kr/ontap-systems/ns224/prepare-hot-add-shelf.html)[쉘프](https://docs.netapp.com/ko-kr/ontap-systems/ns224/prepare-hot-add-shelf.html) [추가](https://docs.netapp.com/ko-kr/ontap-systems/ns224/prepare-hot-add-shelf.html)["](https://docs.netapp.com/ko-kr/ontap-systems/ns224/prepare-hot-add-shelf.html)합니다.
- 에 설명된 대로 쉘프를 설치하고 전원을 켠 후 쉘프 ID를 설정해야 합니다. ["](https://docs.netapp.com/ko-kr/ontap-systems/ns224/prepare-hot-add-shelf.html)[핫](https://docs.netapp.com/ko-kr/ontap-systems/ns224/prepare-hot-add-shelf.html) [애드용](https://docs.netapp.com/ko-kr/ontap-systems/ns224/prepare-hot-add-shelf.html) [쉘프를](https://docs.netapp.com/ko-kr/ontap-systems/ns224/prepare-hot-add-shelf.html) [설치합니다](https://docs.netapp.com/ko-kr/ontap-systems/ns224/prepare-hot-add-shelf.html)["](https://docs.netapp.com/ko-kr/ontap-systems/ns224/prepare-hot-add-shelf.html)

이 작업에 대해

플랫폼 섀시 뒷면에서 확인할 수 있는 RoCE 지원 카드 포트는 왼쪽 포트 "A"(E1A)이며 오른쪽 포트는 포트 "b"(e1b)입니다.

단계

- 1. 쉘프 연결 케이블 연결:
	- a. 쉘프 NSM A 포트 e0a를 컨트롤러 A 슬롯 1 포트 A(E1A)에 케이블로 연결합니다.
	- b. 케이블 쉘프 NSM A 포트 e0b를 컨트롤러 B 슬롯 1 포트 b(e1b)에 연결합니다.
	- c. 케이블 쉘프 NSM B 포트 e0a를 컨트롤러 B 슬롯 1 포트 A(E1A)에 연결합니다.
	- d. 컨트롤러 A 슬롯 1 포트 b(e1b)에 쉘프 NSM B 포트 e0b를 케이블로 연결합니다. + 다음 그림에서는 완료 시 쉘프 케이블 연결을 보여 줍니다.

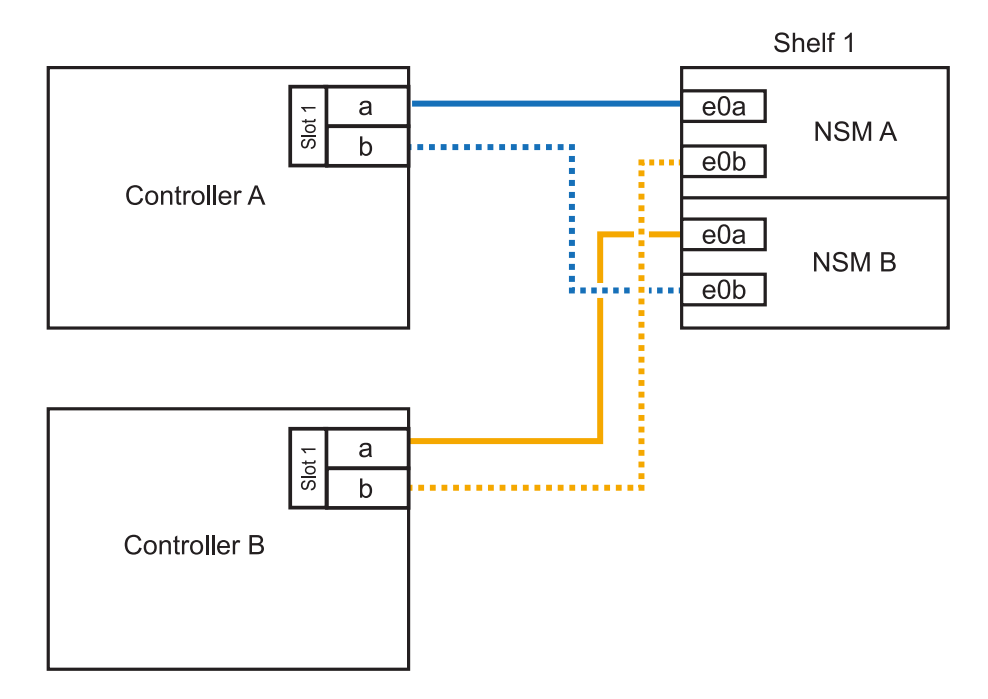

2. 를 사용하여 핫 애드 쉘프가 올바르게 연결되었는지 확인합니다 ["Active IQ Config Advisor"](https://mysupport.netapp.com/site/tools/tool-eula/activeiq-configadvisor).

케이블 연결 오류가 발생하면 제공된 수정 조치를 따르십시오.

다음 단계

이 절차를 준비하는 과정에서 자동 드라이브 할당을 사용하지 않도록 설정한 경우 드라이브 소유권을 수동으로 할당하고 필요한 경우 자동 드라이브 할당을 다시 활성화해야 합니다. 로 이동합니다. ["](https://docs.netapp.com/ko-kr/ontap-systems/ns224/complete-hot-add-shelf.html)[핫](https://docs.netapp.com/ko-kr/ontap-systems/ns224/complete-hot-add-shelf.html) [애드](https://docs.netapp.com/ko-kr/ontap-systems/ns224/complete-hot-add-shelf.html) [완료](https://docs.netapp.com/ko-kr/ontap-systems/ns224/complete-hot-add-shelf.html)["](https://docs.netapp.com/ko-kr/ontap-systems/ns224/complete-hot-add-shelf.html)

핫 애드용 NS224 쉘프에 케이블을 연결하는 방법은 AFF A400 또는 AFF C400 HA 쌍을 보유하고 있는지 여부에 따라 달라집니다.

시작하기 전에

- 를 검토해야 ["](https://docs.netapp.com/ko-kr/ontap-systems/ns224/requirements-hot-add-shelf.html)[핫](https://docs.netapp.com/ko-kr/ontap-systems/ns224/requirements-hot-add-shelf.html) [추가](https://docs.netapp.com/ko-kr/ontap-systems/ns224/requirements-hot-add-shelf.html) [요구사항](https://docs.netapp.com/ko-kr/ontap-systems/ns224/requirements-hot-add-shelf.html) [및](https://docs.netapp.com/ko-kr/ontap-systems/ns224/requirements-hot-add-shelf.html) [모범](https://docs.netapp.com/ko-kr/ontap-systems/ns224/requirements-hot-add-shelf.html) [사례](https://docs.netapp.com/ko-kr/ontap-systems/ns224/requirements-hot-add-shelf.html)["](https://docs.netapp.com/ko-kr/ontap-systems/ns224/requirements-hot-add-shelf.html)합니다.
- 에서 해당 절차를 완료해야 ["](https://docs.netapp.com/ko-kr/ontap-systems/ns224/prepare-hot-add-shelf.html)[핫](https://docs.netapp.com/ko-kr/ontap-systems/ns224/prepare-hot-add-shelf.html) [애드](https://docs.netapp.com/ko-kr/ontap-systems/ns224/prepare-hot-add-shelf.html) [준비](https://docs.netapp.com/ko-kr/ontap-systems/ns224/prepare-hot-add-shelf.html)[쉘프](https://docs.netapp.com/ko-kr/ontap-systems/ns224/prepare-hot-add-shelf.html) [추가](https://docs.netapp.com/ko-kr/ontap-systems/ns224/prepare-hot-add-shelf.html)["](https://docs.netapp.com/ko-kr/ontap-systems/ns224/prepare-hot-add-shelf.html)합니다.
- 에 설명된 대로 쉘프를 설치하고 전원을 켠 후 쉘프 ID를 설정해야 합니다. ["](https://docs.netapp.com/ko-kr/ontap-systems/ns224/prepare-hot-add-shelf.html)[핫](https://docs.netapp.com/ko-kr/ontap-systems/ns224/prepare-hot-add-shelf.html) [애드용](https://docs.netapp.com/ko-kr/ontap-systems/ns224/prepare-hot-add-shelf.html) [쉘프를](https://docs.netapp.com/ko-kr/ontap-systems/ns224/prepare-hot-add-shelf.html) [설치합니다](https://docs.netapp.com/ko-kr/ontap-systems/ns224/prepare-hot-add-shelf.html)["](https://docs.netapp.com/ko-kr/ontap-systems/ns224/prepare-hot-add-shelf.html)
- AFF A400 HA 쌍에 대한 케이블 선반 \*

AFF A400 HA 쌍의 경우 최대 2개의 쉘프를 핫 추가할 수 있으며 필요에 따라 온보드 포트 e0c/e0d 및 슬롯 5의 포트를 사용할 수 있습니다.

단계

1. 각 컨트롤러에서 RoCE 지원 포트(온보드 RoCE 지원 포트) 하나를 사용하여 하나의 쉘프를 핫 추가할 수 있으며, 이 쉘프가 HA 쌍에서 유일한 NS224 쉘프인 경우, 다음 하위 단계를 완료하십시오.

그렇지 않으면 다음 단계로 이동합니다.

a. 케이블 쉘프 NSM A 포트 e0a를 컨트롤러 A 포트 e0c에 연결합니다.

b. 케이블 쉘프 NSM A 포트 e0b를 컨트롤러 B 포트 e0d에 연결합니다.

- c. 케이블 쉘프 NSM B 포트 e0a와 컨트롤러 B 포트 e0c.
- d. 케이블 쉘프 NSM B 포트 e0b를 컨트롤러 A 포트 e0d에 연결합니다.

다음 그림은 각 컨트롤러에서 RoCE 지원 포트 세트를 사용하여 핫 추가 쉘프 1개의 케이블 연결을 보여줍니다.

AFF A400 HA pair with one NS224 shelf

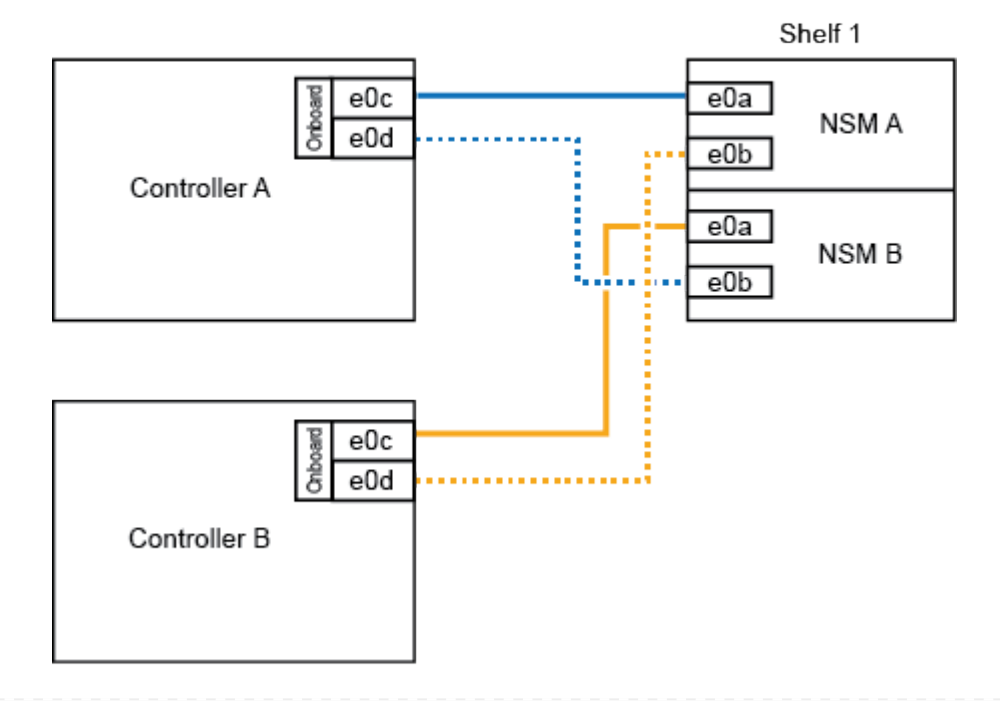

2. 각 컨트롤러에서 RoCE 지원 포트(온보드 및 PCIe 카드 RoCE 지원 포트)의 2세트를 사용하여 하나 또는 2개의 쉘프를 핫 추가할 경우, 다음 하위 단계를 완료하십시오.

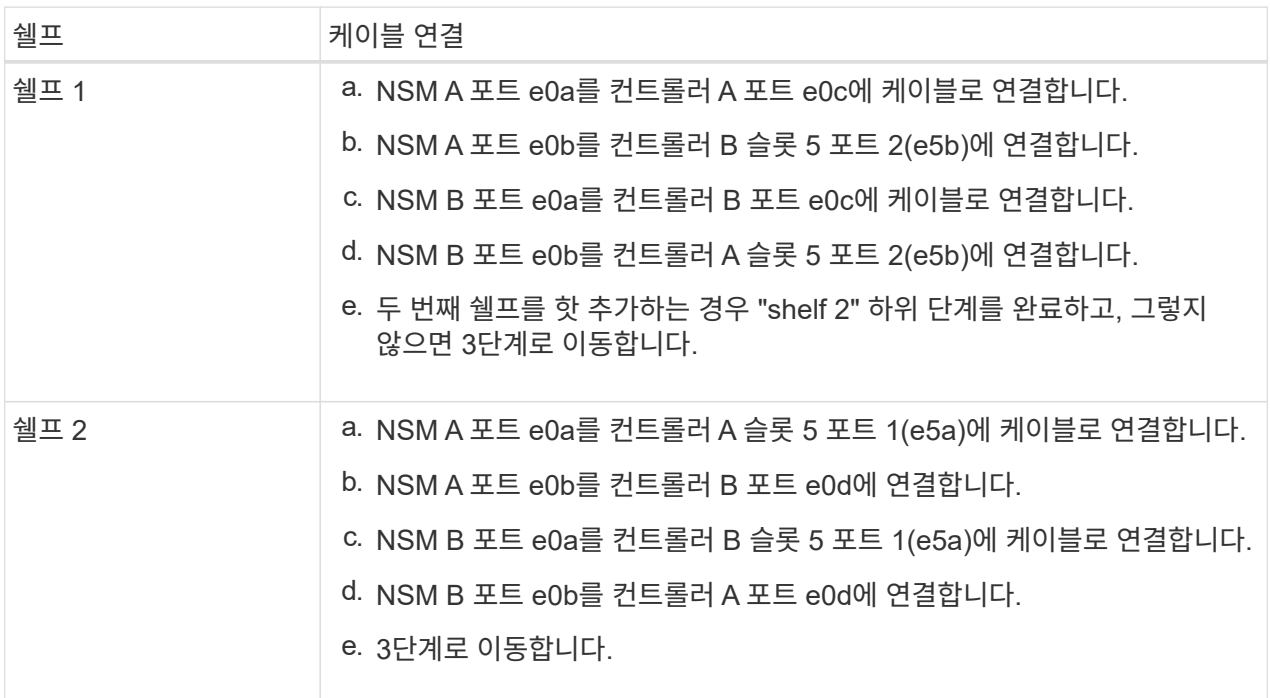

다음 그림에서는 두 개의 핫 애드 쉘프를 위한 케이블 연결을 보여 줍니다.

3. 를 사용하여 핫 애드 쉘프가 올바르게 연결되었는지 확인합니다 ["Active IQ Config Advisor"](https://mysupport.netapp.com/site/tools/tool-eula/activeiq-configadvisor).

케이블 연결 오류가 발생하면 제공된 수정 조치를 따르십시오.

4. 이 절차를 준비하는 과정에서 자동 드라이브 할당을 사용하지 않도록 설정한 경우 드라이브 소유권을 수동으로 할당하고 필요한 경우 자동 드라이브 할당을 다시 활성화해야 합니다. 을 ["](https://docs.netapp.com/ko-kr/ontap-systems/ns224/complete-hot-add-shelf.html)[핫](https://docs.netapp.com/ko-kr/ontap-systems/ns224/complete-hot-add-shelf.html) [애드](https://docs.netapp.com/ko-kr/ontap-systems/ns224/complete-hot-add-shelf.html) [완료](https://docs.netapp.com/ko-kr/ontap-systems/ns224/complete-hot-add-shelf.html)["](https://docs.netapp.com/ko-kr/ontap-systems/ns224/complete-hot-add-shelf.html)참조하십시오.

그렇지 않으면 이 절차를 수행합니다.

◦ 케이블 선반을 AFF C400 HA 쌍에 연결 \*

AFF C400 HA 쌍의 경우, 최대 2개의 쉘프를 핫 추가할 수 있으며 필요에 따라 슬롯 4와 5에서 포트를 사용할 수 있습니다.

단계

1. 각 컨트롤러에서 RoCE 지원 포트 하나를 사용하여 하나의 쉘프를 핫 추가할 수 있으며, 이것이 HA 쌍에서 유일한 NS224 쉘프인 경우 다음 하위 단계를 완료하십시오.

그렇지 않으면 다음 단계로 이동합니다.

a. 쉘프 NSM A 포트 e0a를 컨트롤러 A 슬롯 4 포트 1(e4a)에 케이블로 연결합니다.

b. 케이블 쉘프 NSM A 포트 e0b를 컨트롤러 B 슬롯 4 포트 2(e4b)에 연결합니다.

c. 케이블 쉘프 NSM B 포트 e0a를 컨트롤러 B 슬롯 4 포트 1(e4a)에 연결합니다.

d. 컨트롤러 A 슬롯 4 포트 2(e4b)에 쉘프 NSM B 포트 e0b를 케이블로 연결합니다.

다음 그림은 각 컨트롤러에서 RoCE 지원 포트 세트를 사용하여 핫 추가 쉘프 1개의 케이블 연결을 보여줍니다.

AFF C400 HA pair with one NS224 shelf

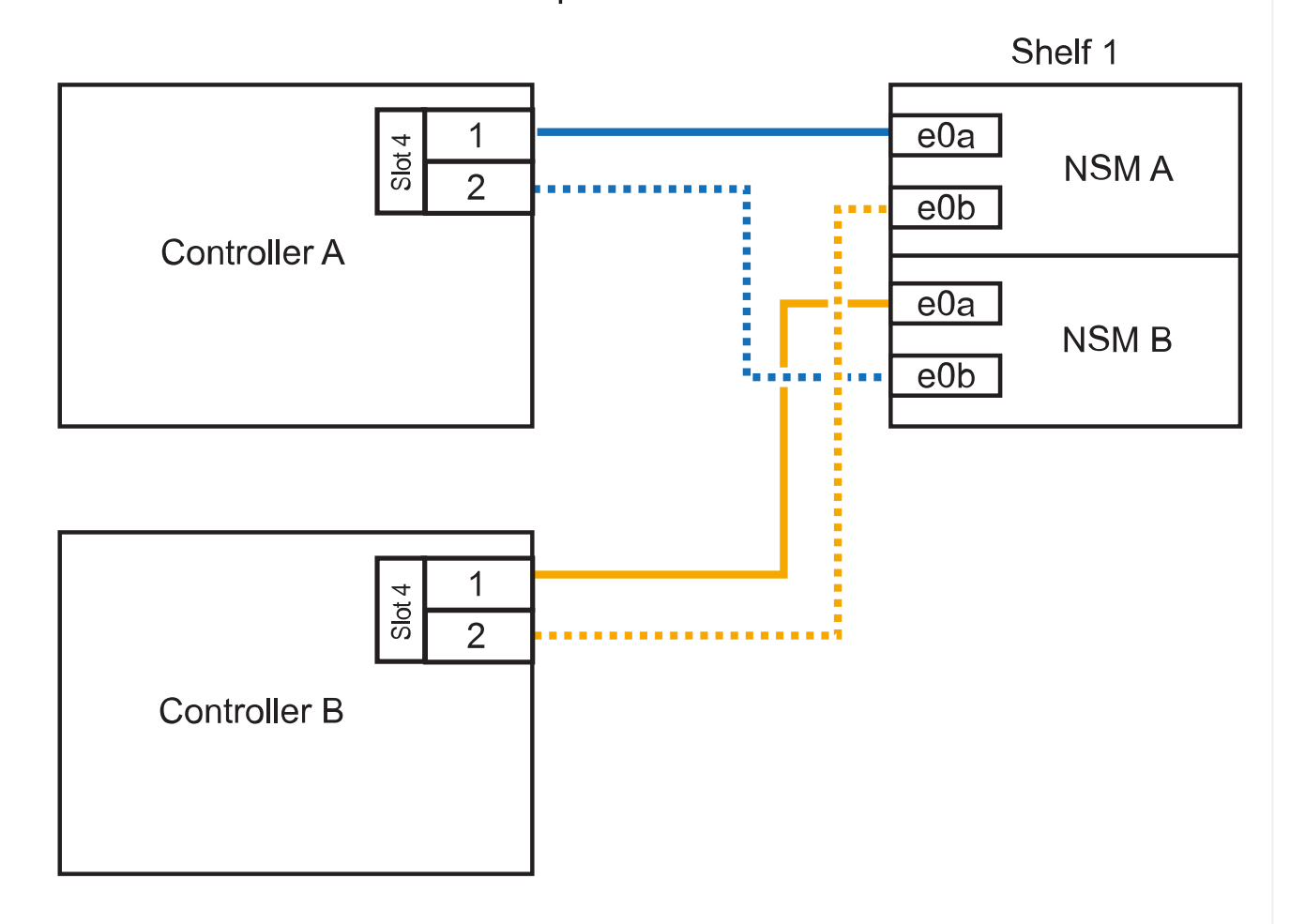

2. 각 컨트롤러에서 RoCE 지원 포트 2세트를 사용하여 하나 또는 2개의 쉘프를 핫 추가할 경우, 다음 하위 단계를 완료하십시오.

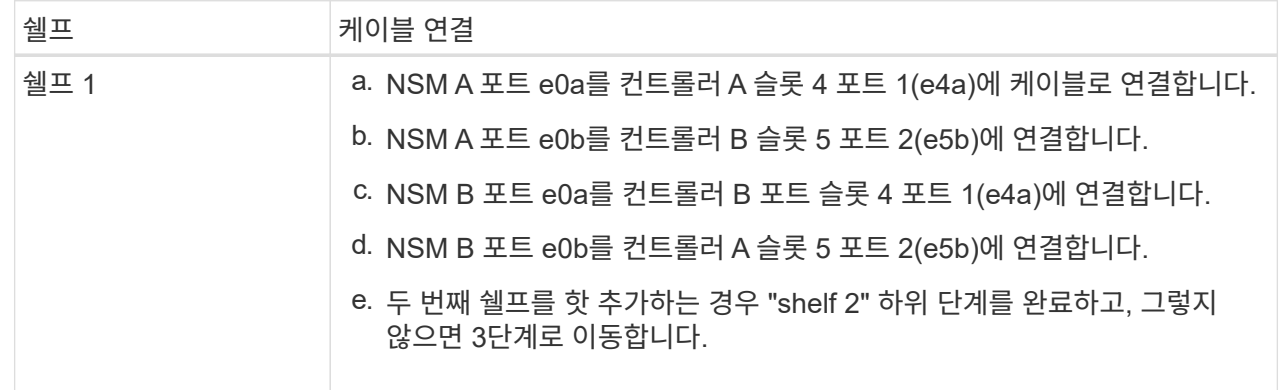

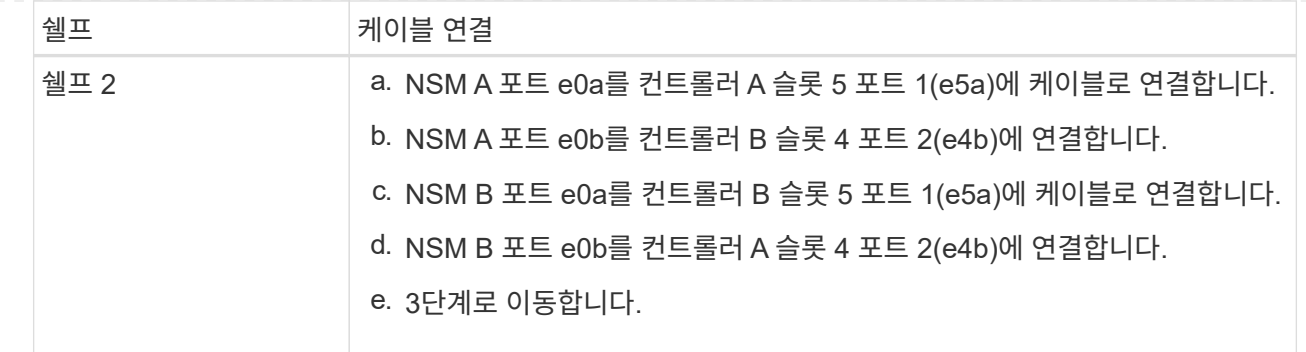

다음 그림에서는 두 개의 핫 애드 쉘프를 위한 케이블 연결을 보여 줍니다.

AFF C400 HA pair with two NS224 shelves

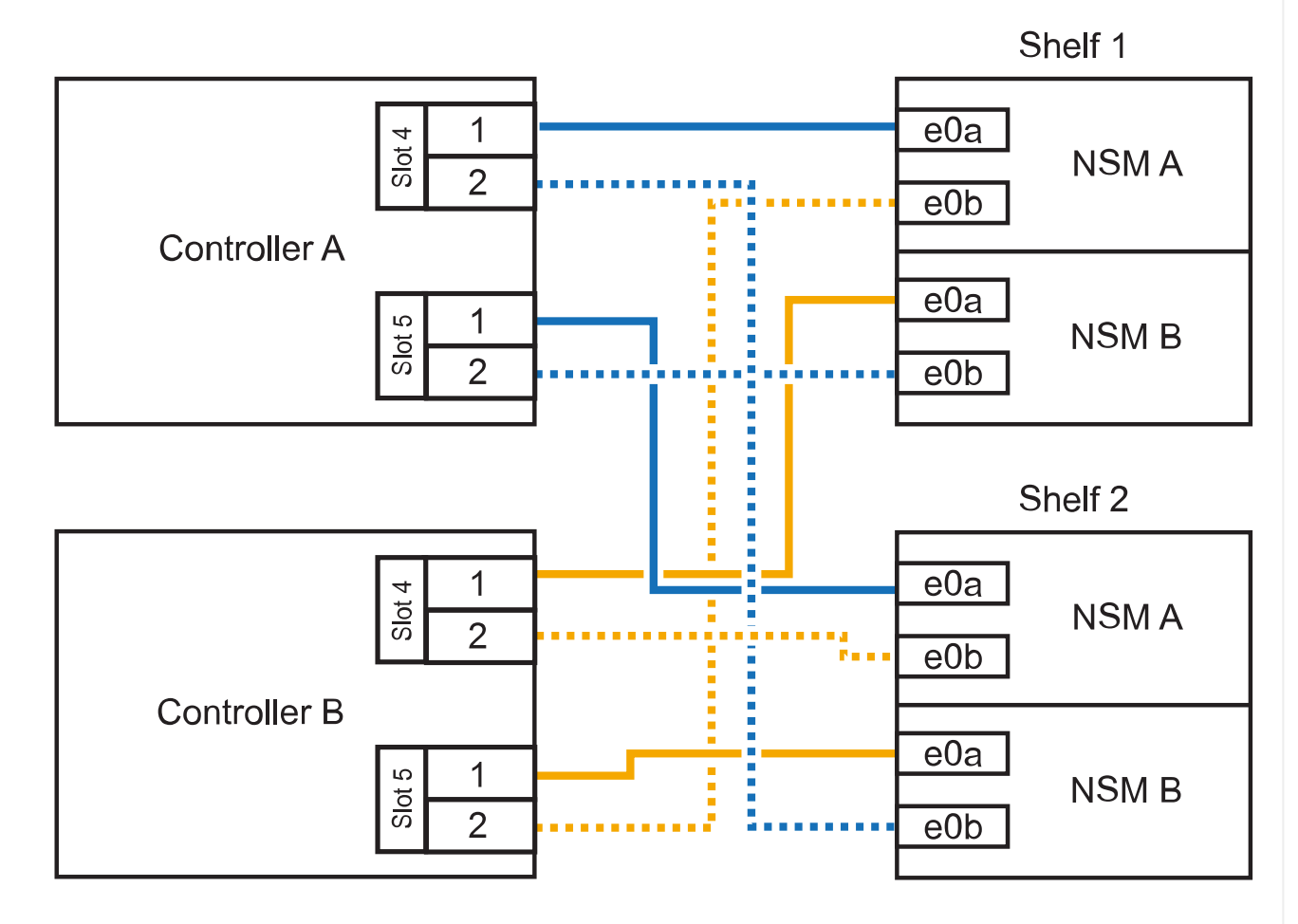

3. 를 사용하여 핫 애드 쉘프가 올바르게 연결되었는지 확인합니다 ["Active IQ Config Advisor"](https://mysupport.netapp.com/site/tools/tool-eula/activeiq-configadvisor).

케이블 연결 오류가 발생하면 제공된 수정 조치를 따르십시오.

다음 단계

이 절차를 준비하는 과정에서 자동 드라이브 할당을 사용하지 않도록 설정한 경우 드라이브 소유권을 수동으로 할당하고 필요한 경우 자동 드라이브 할당을 다시 활성화해야 합니다. 로 이동합니다. ["](https://docs.netapp.com/ko-kr/ontap-systems/ns224/complete-hot-add-shelf.html)[핫](https://docs.netapp.com/ko-kr/ontap-systems/ns224/complete-hot-add-shelf.html) [애드](https://docs.netapp.com/ko-kr/ontap-systems/ns224/complete-hot-add-shelf.html) [완료](https://docs.netapp.com/ko-kr/ontap-systems/ns224/complete-hot-add-shelf.html)["](https://docs.netapp.com/ko-kr/ontap-systems/ns224/complete-hot-add-shelf.html)

그렇지 않으면 핫 애드 쉘프 절차가 완료됩니다.

AFF A800 또는 AFF C800 HA 쌍에서 NS224 쉘프를 케이블로 연결하는 방법은 핫 애드하는 쉘프 수와 컨트롤러에서 사용 중인 RoCE 지원 포트 세트(1~2개)에 따라 다릅니다.

시작하기 전에

- 를 검토해야 ["](https://docs.netapp.com/ko-kr/ontap-systems/ns224/requirements-hot-add-shelf.html)[핫](https://docs.netapp.com/ko-kr/ontap-systems/ns224/requirements-hot-add-shelf.html) [추가](https://docs.netapp.com/ko-kr/ontap-systems/ns224/requirements-hot-add-shelf.html) [요구사항](https://docs.netapp.com/ko-kr/ontap-systems/ns224/requirements-hot-add-shelf.html) [및](https://docs.netapp.com/ko-kr/ontap-systems/ns224/requirements-hot-add-shelf.html) [모범](https://docs.netapp.com/ko-kr/ontap-systems/ns224/requirements-hot-add-shelf.html) [사례](https://docs.netapp.com/ko-kr/ontap-systems/ns224/requirements-hot-add-shelf.html)["](https://docs.netapp.com/ko-kr/ontap-systems/ns224/requirements-hot-add-shelf.html)합니다.
- 에서 해당 절차를 완료해야 ["](https://docs.netapp.com/ko-kr/ontap-systems/ns224/prepare-hot-add-shelf.html)[핫](https://docs.netapp.com/ko-kr/ontap-systems/ns224/prepare-hot-add-shelf.html) [애드](https://docs.netapp.com/ko-kr/ontap-systems/ns224/prepare-hot-add-shelf.html) [준비](https://docs.netapp.com/ko-kr/ontap-systems/ns224/prepare-hot-add-shelf.html)[쉘프](https://docs.netapp.com/ko-kr/ontap-systems/ns224/prepare-hot-add-shelf.html) [추가](https://docs.netapp.com/ko-kr/ontap-systems/ns224/prepare-hot-add-shelf.html)["](https://docs.netapp.com/ko-kr/ontap-systems/ns224/prepare-hot-add-shelf.html)합니다.
- 에 설명된 대로 쉘프를 설치하고 전원을 켠 후 쉘프 ID를 설정해야 합니다. ["](https://docs.netapp.com/ko-kr/ontap-systems/ns224/prepare-hot-add-shelf.html)[핫](https://docs.netapp.com/ko-kr/ontap-systems/ns224/prepare-hot-add-shelf.html) [애드용](https://docs.netapp.com/ko-kr/ontap-systems/ns224/prepare-hot-add-shelf.html) [쉘프를](https://docs.netapp.com/ko-kr/ontap-systems/ns224/prepare-hot-add-shelf.html) [설치합니다](https://docs.netapp.com/ko-kr/ontap-systems/ns224/prepare-hot-add-shelf.html)["](https://docs.netapp.com/ko-kr/ontap-systems/ns224/prepare-hot-add-shelf.html)

단계

1. 각 컨트롤러에 RoCE 지원 포트 한 세트(RoCE 지원 PCIe 카드 1개)를 사용하여 하나의 쉘프를 핫 추가할 수 있으며, 이것이 HA 쌍에서 유일한 NS224 쉘프인 경우, 다음 하위 단계를 완료하십시오.

그렇지 않으면 다음 단계로 이동합니다.

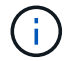

이 단계에서는 슬롯 5에 RoCE 가능 PCIe 카드를 설치했다고 가정합니다.

- a. 쉘프 NSM A 포트 e0a를 컨트롤러 A 슬롯 5 포트 A(e5a)에 케이블로 연결합니다.
- b. 케이블 쉘프 NSM A 포트 e0b를 컨트롤러 B 슬롯 5 포트 b(e5b)에 연결합니다.
- c. 케이블 쉘프 NSM B 포트 e0a를 컨트롤러 B 슬롯 5 포트 A(e5A)에 연결합니다.
- d. 컨트롤러 A 슬롯 5 포트 b(e5b)에 쉘프 NSM B 포트 e0b를 케이블로 연결합니다.

다음 그림은 각 컨트롤러에서 RoCE 지원 PCIe 카드 1개를 사용하여 핫 애드 쉘프 1개의 케이블 연결을 보여줍니다.

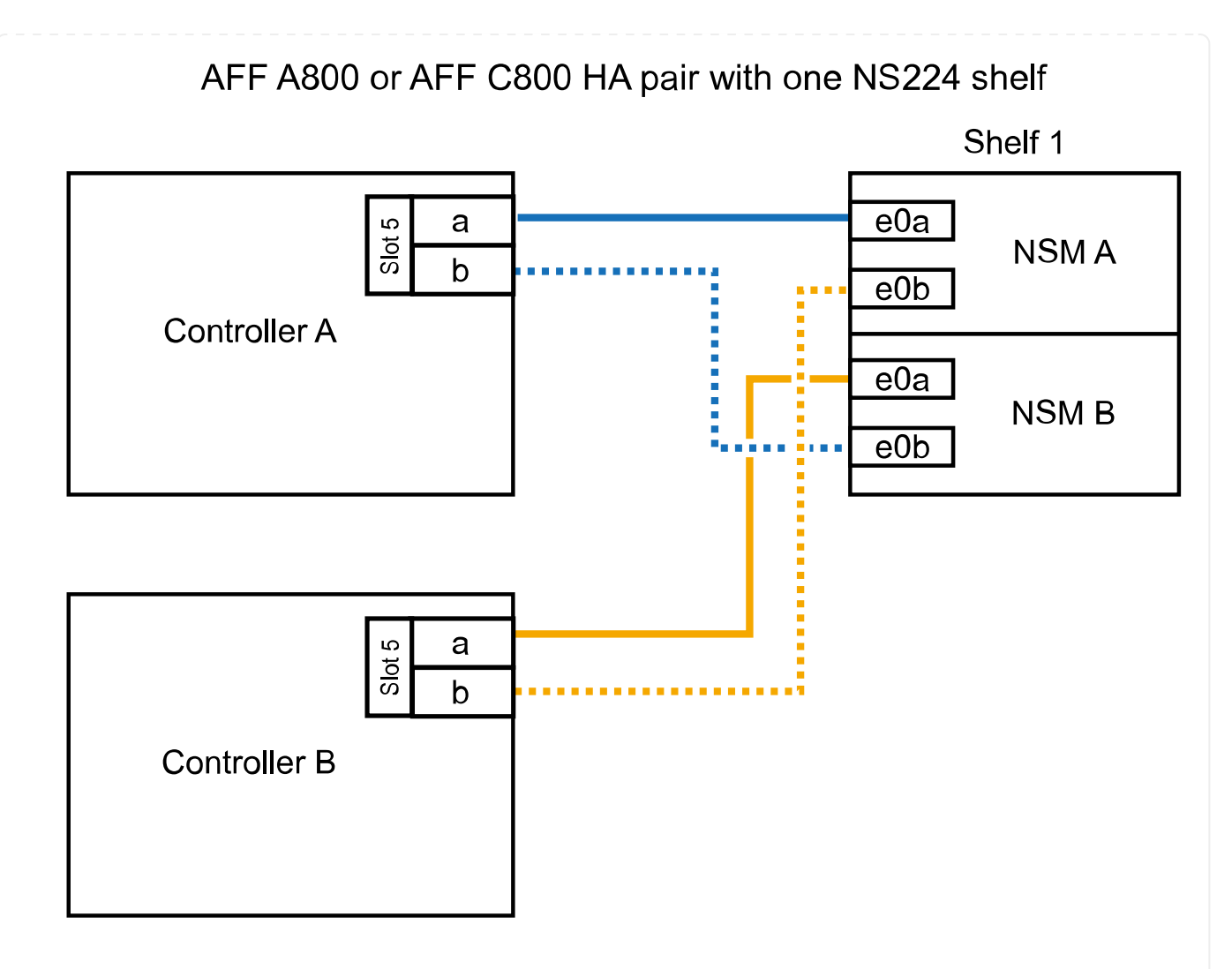

2. 각 컨트롤러에서 RoCE 지원 포트 2세트(RoCE 지원 PCIe 카드 2개)를 사용하여 하나 또는 2개의 쉘프를 핫 추가할 경우, 해당 하위 단계를 완료하십시오.

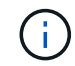

이 단계에서는 슬롯 5 및 슬롯 3에 RoCE 가능 PCIe 카드를 설치했다고 가정합니다.

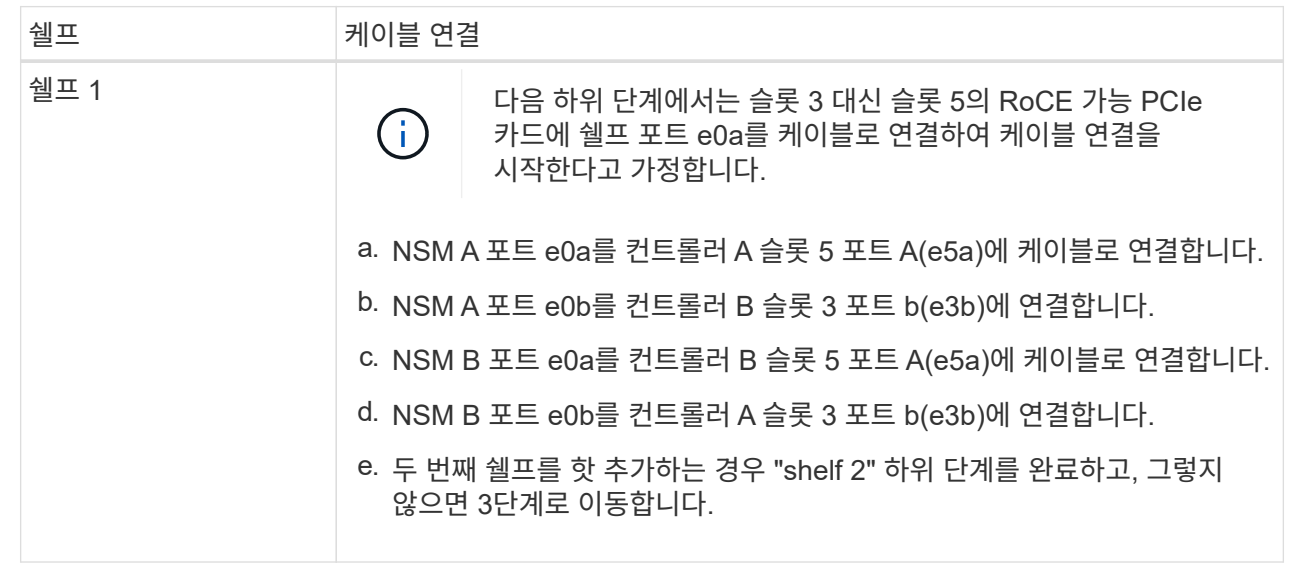

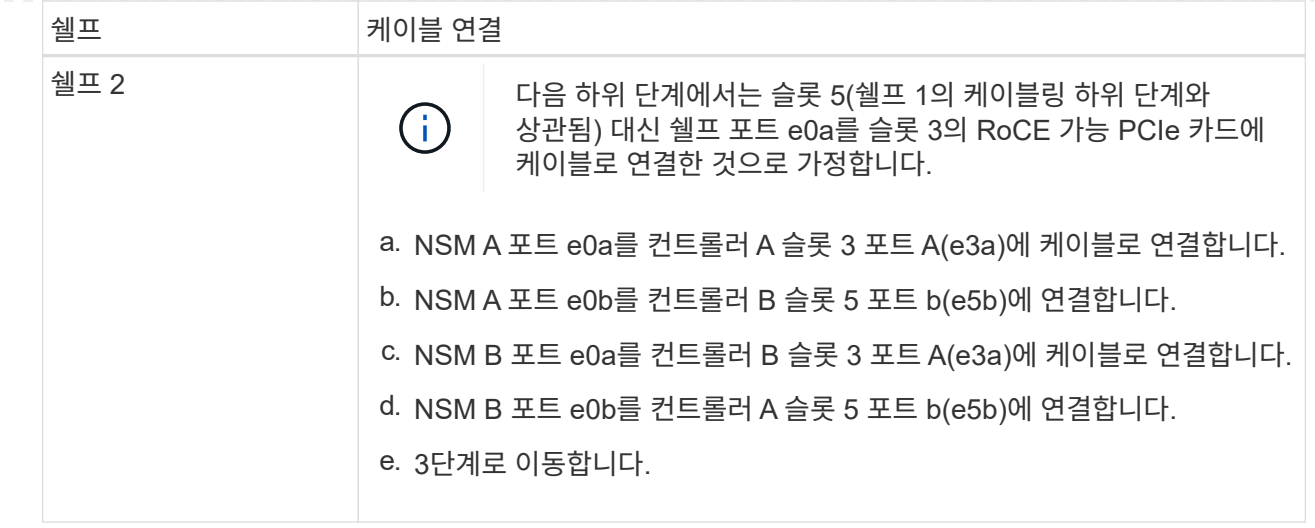

다음 그림에서는 두 개의 핫 애드 쉘프를 위한 케이블 연결을 보여 줍니다.

AFF A800 or AFF C800 HA pair with two NS224 shelves

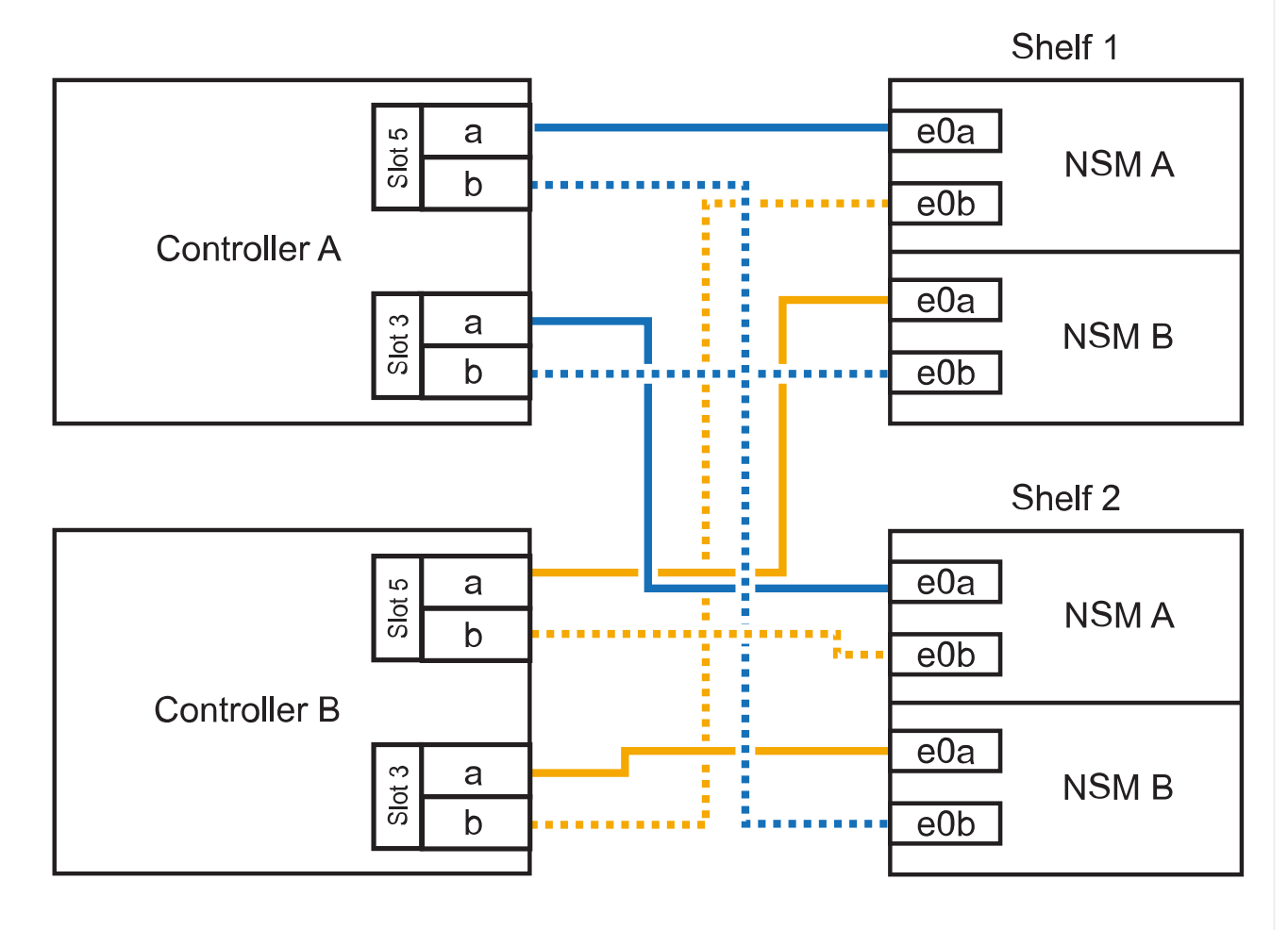

3. 를 사용하여 핫 애드 쉘프가 올바르게 연결되었는지 확인합니다 ["Active IQ Config Advisor"](https://mysupport.netapp.com/site/tools/tool-eula/activeiq-configadvisor).

케이블 연결 오류가 발생하면 제공된 수정 조치를 따르십시오.

다음 단계

이 절차를 준비하는 과정에서 자동 드라이브 할당을 사용하지 않도록 설정한 경우 드라이브 소유권을 수동으로 할당하고 필요한 경우 자동 드라이브 할당을 다시 활성화해야 합니다. 로 이동합니다. ["](https://docs.netapp.com/ko-kr/ontap-systems/ns224/complete-hot-add-shelf.html)[핫](https://docs.netapp.com/ko-kr/ontap-systems/ns224/complete-hot-add-shelf.html) [애드](https://docs.netapp.com/ko-kr/ontap-systems/ns224/complete-hot-add-shelf.html) [완료](https://docs.netapp.com/ko-kr/ontap-systems/ns224/complete-hot-add-shelf.html)["](https://docs.netapp.com/ko-kr/ontap-systems/ns224/complete-hot-add-shelf.html)

그렇지 않으면 핫 애드 쉘프 절차가 완료됩니다.

추가 스토리지가 필요한 경우 AFF A900 HA 쌍에 최대 3개의 NS224 드라이브 쉘프(총 4개의 쉘프)를 추가로 핫 추가할 수 있습니다.

시작하기 전에

- 를 검토해야 ["](https://docs.netapp.com/ko-kr/ontap-systems/ns224/requirements-hot-add-shelf.html)[핫](https://docs.netapp.com/ko-kr/ontap-systems/ns224/requirements-hot-add-shelf.html) [추가](https://docs.netapp.com/ko-kr/ontap-systems/ns224/requirements-hot-add-shelf.html) [요구사항](https://docs.netapp.com/ko-kr/ontap-systems/ns224/requirements-hot-add-shelf.html) [및](https://docs.netapp.com/ko-kr/ontap-systems/ns224/requirements-hot-add-shelf.html) [모범](https://docs.netapp.com/ko-kr/ontap-systems/ns224/requirements-hot-add-shelf.html) [사례](https://docs.netapp.com/ko-kr/ontap-systems/ns224/requirements-hot-add-shelf.html)["](https://docs.netapp.com/ko-kr/ontap-systems/ns224/requirements-hot-add-shelf.html)합니다.
- 에서 해당 절차를 완료해야 ["](https://docs.netapp.com/ko-kr/ontap-systems/ns224/prepare-hot-add-shelf.html)[핫](https://docs.netapp.com/ko-kr/ontap-systems/ns224/prepare-hot-add-shelf.html) [애드](https://docs.netapp.com/ko-kr/ontap-systems/ns224/prepare-hot-add-shelf.html) [준비](https://docs.netapp.com/ko-kr/ontap-systems/ns224/prepare-hot-add-shelf.html)[쉘프](https://docs.netapp.com/ko-kr/ontap-systems/ns224/prepare-hot-add-shelf.html) [추가](https://docs.netapp.com/ko-kr/ontap-systems/ns224/prepare-hot-add-shelf.html)["](https://docs.netapp.com/ko-kr/ontap-systems/ns224/prepare-hot-add-shelf.html)합니다.
- 에 설명된 대로 쉘프를 설치하고 전원을 켠 후 쉘프 ID를 설정해야 합니다. ["](https://docs.netapp.com/ko-kr/ontap-systems/ns224/prepare-hot-add-shelf.html)[핫](https://docs.netapp.com/ko-kr/ontap-systems/ns224/prepare-hot-add-shelf.html) [애드용](https://docs.netapp.com/ko-kr/ontap-systems/ns224/prepare-hot-add-shelf.html) [쉘프를](https://docs.netapp.com/ko-kr/ontap-systems/ns224/prepare-hot-add-shelf.html) [설치합니다](https://docs.netapp.com/ko-kr/ontap-systems/ns224/prepare-hot-add-shelf.html)["](https://docs.netapp.com/ko-kr/ontap-systems/ns224/prepare-hot-add-shelf.html)

이 작업에 대해

- 이 절차에서는 HA 쌍에 기존 NS224 쉘프가 하나 이상 있으며 추가로 최대 3개의 쉘프를 핫 추가하고 있다고 가정합니다.
- HA 쌍에 기존 NS224 쉘프가 하나 있는 경우, 이 절차에서는 각 컨트롤러에 있는 두 개의 RoCE 가능 100GbE I/O 모듈에 케이블이 연결되어 있다고 가정합니다.

단계

1. 핫애더하는 NS224 쉘프가 HA 쌍의 두 번째 NS224 셸프가 될 경우 다음 하위 단계를 완료합니다.

그렇지 않으면 다음 단계로 이동합니다.

a. 컨트롤러 A 슬롯 10 포트 A에 케이블 쉘프 NSM A 포트 e0a(e10a).

- b. 케이블 쉘프 NSM A 포트 e0b를 컨트롤러 B 슬롯 2 포트 b(e2b)에 연결합니다.
- c. 케이블 쉘프 NSM B 포트 e0a를 컨트롤러 B 슬롯 10 포트 A(e10A)에 연결합니다.
- d. 컨트롤러 A 슬롯 2 포트 b(e2b)에 쉘프 NSM B 포트 e0b를 케이블로 연결합니다.

다음 그림에서는 두 번째 쉘프 케이블링(및 첫 번째 쉘프)를 보여 줍니다.

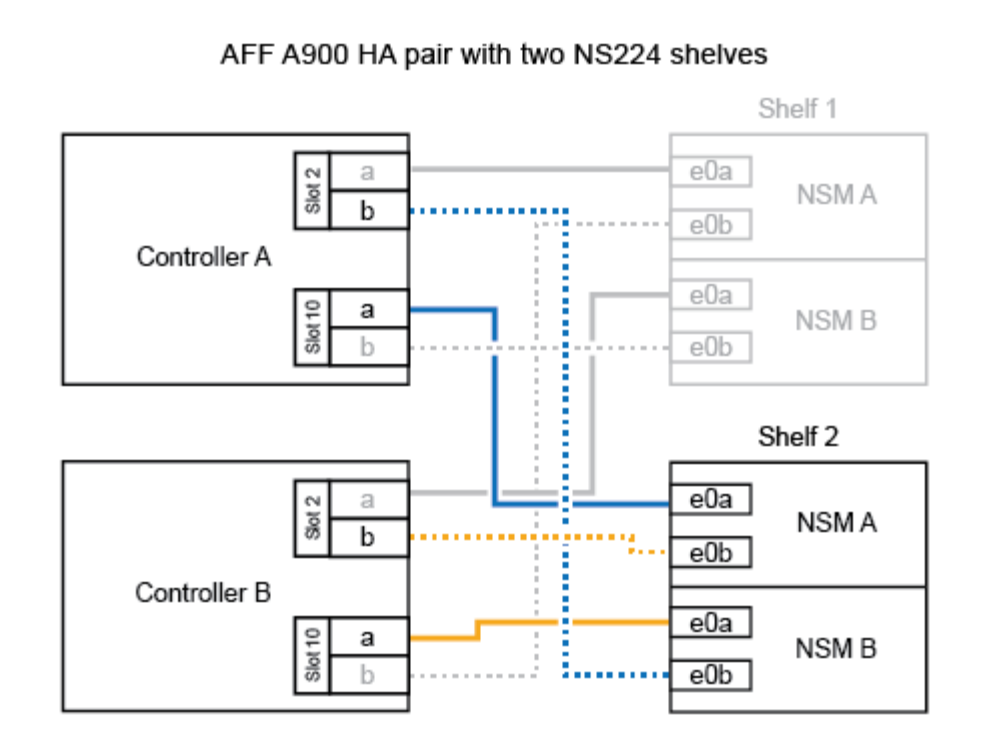

- 2. 핫애더하는 NS224 쉘프가 HA 쌍의 세 번째 NS224 쉘프로 사용될 경우 다음 하위 단계를 완료하십시오. 그렇지 않으면 다음 단계로 이동합니다.
	- a. 쉘프 NSM A 포트 e0a를 컨트롤러 A 슬롯 1 포트 A(E1A)에 케이블로 연결합니다.
	- b. 케이블 쉘프 NSM A 포트 e0b를 컨트롤러 B 슬롯 11 포트 b(e11b)에 연결합니다.
	- c. 케이블 쉘프 NSM B 포트 e0a를 컨트롤러 B 슬롯 1 포트 A(E1A)에 연결합니다.
	- d. 컨트롤러 A 슬롯 11 포트 b(e11b)에 쉘프 NSM B 포트 e0b를 케이블로 연결합니다.

다음 그림에서는 세 번째 쉘프 케이블링을 보여 줍니다.

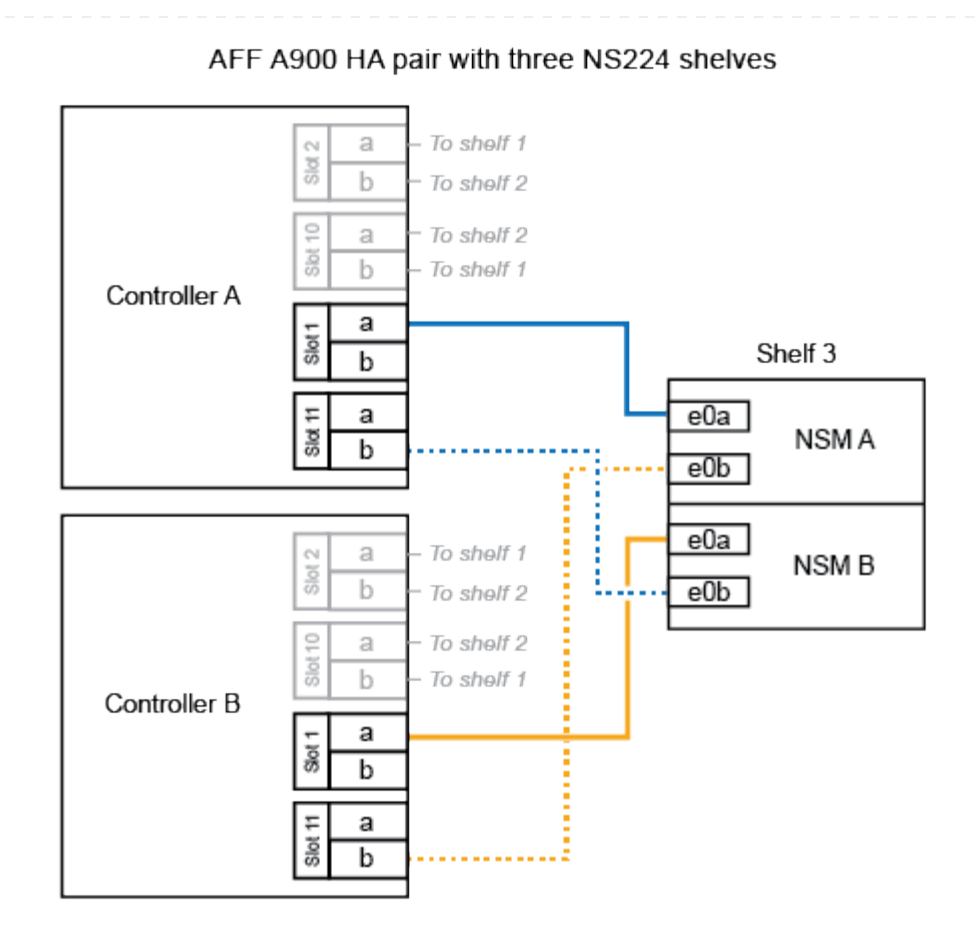

3. 핫애더하는 NS224 쉘프가 HA 쌍의 네 번째 NS224 셸프가 될 경우 다음 하위 단계를 완료합니다.

그렇지 않으면 다음 단계로 이동합니다.

- a. 쉘프 NSM A 포트 e0a를 컨트롤러 A 슬롯 11 포트 A(e11a)에 케이블로 연결합니다.
- b. 케이블 쉘프 NSM A 포트 e0b를 컨트롤러 B 슬롯 1 포트 b(e1b)에 연결합니다.
- c. 케이블 쉘프 NSM B 포트 e0a를 컨트롤러 B 슬롯 11 포트 A(e11a)에 연결합니다.
- d. 컨트롤러 A 슬롯 1 포트 b(e1b)에 쉘프 NSM B 포트 e0b를 케이블로 연결합니다.

다음 그림에서는 네 번째 쉘프 케이블링을 보여 줍니다.

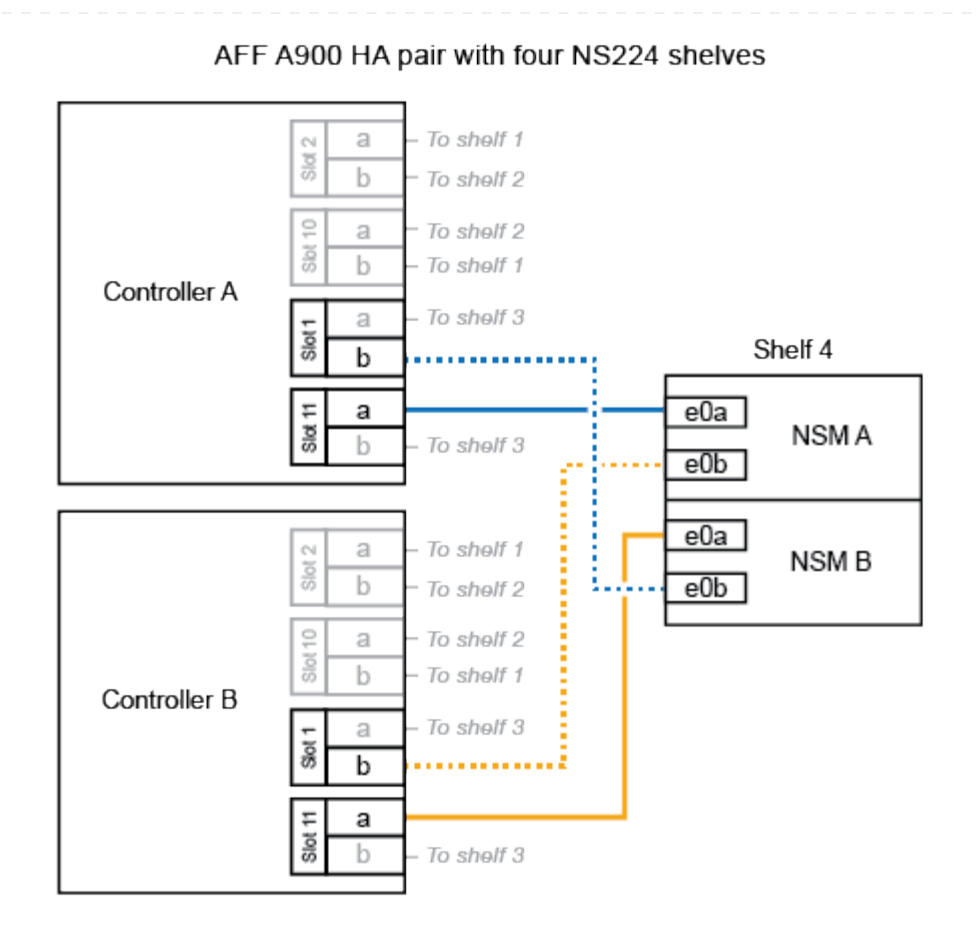

4. 를 사용하여 핫 애드 쉘프가 올바르게 연결되었는지 확인합니다 ["Active IQ Config Advisor"](https://mysupport.netapp.com/site/tools/tool-eula/activeiq-configadvisor).

케이블 연결 오류가 발생하면 제공된 수정 조치를 따르십시오.

다음 단계

이 절차를 준비하는 과정에서 자동 드라이브 할당을 사용하지 않도록 설정한 경우 드라이브 소유권을 수동으로 할당하고 필요한 경우 자동 드라이브 할당을 다시 활성화해야 합니다. 로 이동합니다. ["](https://docs.netapp.com/ko-kr/ontap-systems/ns224/complete-hot-add-shelf.html)[핫](https://docs.netapp.com/ko-kr/ontap-systems/ns224/complete-hot-add-shelf.html) [애드](https://docs.netapp.com/ko-kr/ontap-systems/ns224/complete-hot-add-shelf.html) [완료](https://docs.netapp.com/ko-kr/ontap-systems/ns224/complete-hot-add-shelf.html)["](https://docs.netapp.com/ko-kr/ontap-systems/ns224/complete-hot-add-shelf.html)

그렇지 않으면 핫 애드 쉘프 절차가 완료됩니다.

### <span id="page-39-0"></span>공급 중단 시스템에 케이블 쉘프를 구축합니다**. - NS224** 쉘프

핫 애드되는 각 NS224 쉘프를 케이블로 연결하면 각 쉘프가 HA 쌍의 각 컨트롤러에 2개의 연결이 가능합니다.

추가 스토리지가 필요한 경우 기존 HA 쌍에 두 번째 쉘프를 핫 추가할 수 있습니다.

시작하기 전에

- 를 검토해야 ["](https://docs.netapp.com/ko-kr/ontap-systems/ns224/requirements-hot-add-shelf.html)[핫](https://docs.netapp.com/ko-kr/ontap-systems/ns224/requirements-hot-add-shelf.html) [추가](https://docs.netapp.com/ko-kr/ontap-systems/ns224/requirements-hot-add-shelf.html) [요구사항](https://docs.netapp.com/ko-kr/ontap-systems/ns224/requirements-hot-add-shelf.html) [및](https://docs.netapp.com/ko-kr/ontap-systems/ns224/requirements-hot-add-shelf.html) [모범](https://docs.netapp.com/ko-kr/ontap-systems/ns224/requirements-hot-add-shelf.html) [사례](https://docs.netapp.com/ko-kr/ontap-systems/ns224/requirements-hot-add-shelf.html)["](https://docs.netapp.com/ko-kr/ontap-systems/ns224/requirements-hot-add-shelf.html)합니다.
- 에서 해당 절차를 완료해야 ["](https://docs.netapp.com/ko-kr/ontap-systems/ns224/prepare-hot-add-shelf.html)[핫](https://docs.netapp.com/ko-kr/ontap-systems/ns224/prepare-hot-add-shelf.html) [애드](https://docs.netapp.com/ko-kr/ontap-systems/ns224/prepare-hot-add-shelf.html) [준비](https://docs.netapp.com/ko-kr/ontap-systems/ns224/prepare-hot-add-shelf.html)[쉘프](https://docs.netapp.com/ko-kr/ontap-systems/ns224/prepare-hot-add-shelf.html) [추가](https://docs.netapp.com/ko-kr/ontap-systems/ns224/prepare-hot-add-shelf.html)["](https://docs.netapp.com/ko-kr/ontap-systems/ns224/prepare-hot-add-shelf.html)합니다.
- 에 설명된 대로 쉘프를 설치하고 전원을 켠 후 쉘프 ID를 설정해야 합니다. ["](https://docs.netapp.com/ko-kr/ontap-systems/ns224/prepare-hot-add-shelf.html)[핫](https://docs.netapp.com/ko-kr/ontap-systems/ns224/prepare-hot-add-shelf.html) [애드용](https://docs.netapp.com/ko-kr/ontap-systems/ns224/prepare-hot-add-shelf.html) [쉘프를](https://docs.netapp.com/ko-kr/ontap-systems/ns224/prepare-hot-add-shelf.html) [설치합니다](https://docs.netapp.com/ko-kr/ontap-systems/ns224/prepare-hot-add-shelf.html)["](https://docs.netapp.com/ko-kr/ontap-systems/ns224/prepare-hot-add-shelf.html)

#### 단계

1. 쉘프를 컨트롤러에 케이블로 연결합니다.

- a. NSM A 포트 e0a를 컨트롤러 A 포트 e0e에 케이블로 연결합니다.
- b. NSM A 포트 e0b를 컨트롤러 B 포트 e0b에 연결합니다.
- c. NSM B 포트 e0a를 컨트롤러 B 포트 e0e에 케이블로 연결합니다.
- d. NSM B 포트 e0b를 컨트롤러 A 포트 e0b에 연결합니다. + 다음 그림에서는 핫 애드 셸프(셸프 2)의 케이블 연결을 보여 줍니다.

AFF A320 HA pair with two NS224 shelves

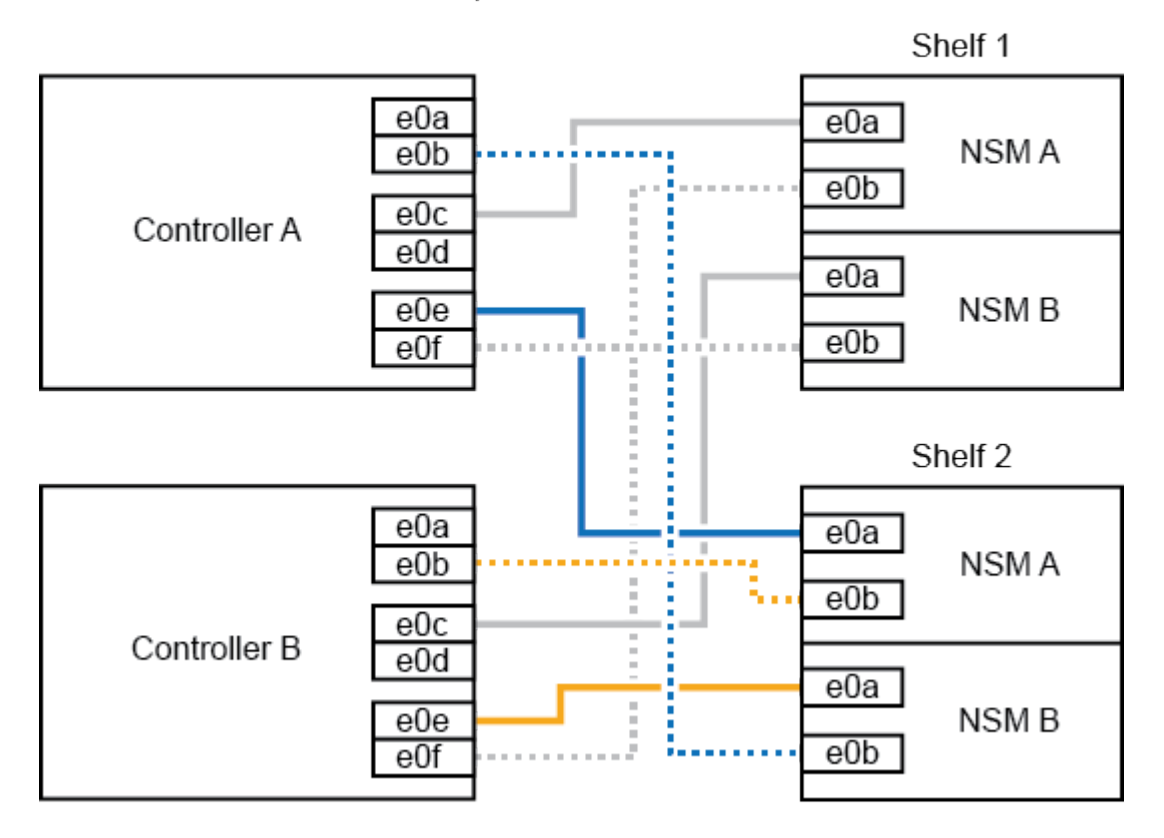

2. 를 사용하여 핫 애드 쉘프가 올바르게 연결되었는지 확인합니다 ["Active IQ Config Advisor"](https://mysupport.netapp.com/site/tools/tool-eula/activeiq-configadvisor).

케이블 연결 오류가 발생하면 제공된 수정 조치를 따르십시오.

다음 단계

이 절차를 준비하는 과정에서 자동 드라이브 할당을 사용하지 않도록 설정한 경우 드라이브 소유권을 수동으로 할당하고 필요한 경우 자동 드라이브 할당을 다시 활성화해야 합니다. 로 이동합니다. ["](https://docs.netapp.com/ko-kr/ontap-systems/ns224/complete-hot-add-shelf.html)[핫](https://docs.netapp.com/ko-kr/ontap-systems/ns224/complete-hot-add-shelf.html) [애드](https://docs.netapp.com/ko-kr/ontap-systems/ns224/complete-hot-add-shelf.html) [완료](https://docs.netapp.com/ko-kr/ontap-systems/ns224/complete-hot-add-shelf.html)["](https://docs.netapp.com/ko-kr/ontap-systems/ns224/complete-hot-add-shelf.html)

그렇지 않으면 핫 애드 쉘프 절차가 완료됩니다.

NS224 쉘프를 AFF A700 HA 쌍에 케이블로 연결하는 방법은 핫 추가하는 쉘프 수와 컨트롤러에서 사용 중인 RoCE 지원 포트 세트(1~2개)의 수에 따라 다릅니다.

시작하기 전에

- 를 검토해야 ["](https://docs.netapp.com/ko-kr/ontap-systems/ns224/requirements-hot-add-shelf.html)[핫](https://docs.netapp.com/ko-kr/ontap-systems/ns224/requirements-hot-add-shelf.html) [추가](https://docs.netapp.com/ko-kr/ontap-systems/ns224/requirements-hot-add-shelf.html) [요구사항](https://docs.netapp.com/ko-kr/ontap-systems/ns224/requirements-hot-add-shelf.html) [및](https://docs.netapp.com/ko-kr/ontap-systems/ns224/requirements-hot-add-shelf.html) [모범](https://docs.netapp.com/ko-kr/ontap-systems/ns224/requirements-hot-add-shelf.html) [사례](https://docs.netapp.com/ko-kr/ontap-systems/ns224/requirements-hot-add-shelf.html)["](https://docs.netapp.com/ko-kr/ontap-systems/ns224/requirements-hot-add-shelf.html)합니다.
- 에서 해당 절차를 완료해야 ["](https://docs.netapp.com/ko-kr/ontap-systems/ns224/prepare-hot-add-shelf.html)[핫](https://docs.netapp.com/ko-kr/ontap-systems/ns224/prepare-hot-add-shelf.html) [애드](https://docs.netapp.com/ko-kr/ontap-systems/ns224/prepare-hot-add-shelf.html) [준비](https://docs.netapp.com/ko-kr/ontap-systems/ns224/prepare-hot-add-shelf.html)[쉘프](https://docs.netapp.com/ko-kr/ontap-systems/ns224/prepare-hot-add-shelf.html) [추가](https://docs.netapp.com/ko-kr/ontap-systems/ns224/prepare-hot-add-shelf.html)["](https://docs.netapp.com/ko-kr/ontap-systems/ns224/prepare-hot-add-shelf.html)합니다.
- 에 설명된 대로 쉘프를 설치하고 전원을 켠 후 쉘프 ID를 설정해야 합니다. ["](https://docs.netapp.com/ko-kr/ontap-systems/ns224/prepare-hot-add-shelf.html)[핫](https://docs.netapp.com/ko-kr/ontap-systems/ns224/prepare-hot-add-shelf.html) [애드용](https://docs.netapp.com/ko-kr/ontap-systems/ns224/prepare-hot-add-shelf.html) [쉘프를](https://docs.netapp.com/ko-kr/ontap-systems/ns224/prepare-hot-add-shelf.html) [설치합니다](https://docs.netapp.com/ko-kr/ontap-systems/ns224/prepare-hot-add-shelf.html)["](https://docs.netapp.com/ko-kr/ontap-systems/ns224/prepare-hot-add-shelf.html)
- 초기 NS224 쉘프를 핫 추가할 경우(HA 쌍에 NS224 쉘프가 없음), 코어 덤프 모듈(X9170A, NVMe 1TB SSD)을 각 컨트롤러에 설치하여 코어 덤프(코어 파일 저장)를 지원해야 합니다.

을 ["](https://docs.netapp.com/ko-kr/ontap-systems/fas9000/caching-module-and-core-dump-module-replace.html)[캐싱](https://docs.netapp.com/ko-kr/ontap-systems/fas9000/caching-module-and-core-dump-module-replace.html) [모듈을](https://docs.netapp.com/ko-kr/ontap-systems/fas9000/caching-module-and-core-dump-module-replace.html) [교](https://docs.netapp.com/ko-kr/ontap-systems/fas9000/caching-module-and-core-dump-module-replace.html)체[하거나](https://docs.netapp.com/ko-kr/ontap-systems/fas9000/caching-module-and-core-dump-module-replace.html) [코어](https://docs.netapp.com/ko-kr/ontap-systems/fas9000/caching-module-and-core-dump-module-replace.html) [덤프](https://docs.netapp.com/ko-kr/ontap-systems/fas9000/caching-module-and-core-dump-module-replace.html) [모듈](https://docs.netapp.com/ko-kr/ontap-systems/fas9000/caching-module-and-core-dump-module-replace.html)[\(AFF A700](https://docs.netapp.com/ko-kr/ontap-systems/fas9000/caching-module-and-core-dump-module-replace.html) [및](https://docs.netapp.com/ko-kr/ontap-systems/fas9000/caching-module-and-core-dump-module-replace.html) [FAS9000\)](https://docs.netapp.com/ko-kr/ontap-systems/fas9000/caching-module-and-core-dump-module-replace.html)[을](https://docs.netapp.com/ko-kr/ontap-systems/fas9000/caching-module-and-core-dump-module-replace.html) [추가](https://docs.netapp.com/ko-kr/ontap-systems/fas9000/caching-module-and-core-dump-module-replace.html)[/](https://docs.netapp.com/ko-kr/ontap-systems/fas9000/caching-module-and-core-dump-module-replace.html)교체[합니다](https://docs.netapp.com/ko-kr/ontap-systems/fas9000/caching-module-and-core-dump-module-replace.html)["](https://docs.netapp.com/ko-kr/ontap-systems/fas9000/caching-module-and-core-dump-module-replace.html)참조하십시오.

단계

1. 각 컨트롤러에 RoCE 지원 포트 세트(RoCE 지원 I/O 모듈 1개) 하나를 사용하여 쉘프 하나를 핫 추가할 수 있으며, 이것이 HA 쌍에서 유일한 NS224 쉘프인 경우, 다음 하위 단계를 완료하십시오.

그렇지 않으면 다음 단계로 이동합니다.

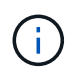

이 단계에서는 각 컨트롤러에서 슬롯 7이 아닌 슬롯 3에 RoCE 지원 I/O 모듈을 설치했다고 가정합니다.

- a. 쉘프 NSM A 포트 e0a를 컨트롤러 A 슬롯 3 포트 a에 케이블로 연결합니다
- b. 케이블 쉘프 NSM A 포트 e0b를 컨트롤러 B 슬롯 3 포트 b에 연결합니다
- c. 컨트롤러 B 슬롯 3 포트 A에 쉘프 NSM B 포트 e0a를 케이블로 연결합니다
- d. 컨트롤러 A 슬롯 3 포트 b에 케이블 쉘프 NSM B 포트 e0b

다음 그림은 각 컨트롤러에서 RoCE 지원 I/O 모듈 1개를 사용하는 핫 애드 쉘프 1개의 케이블 연결을 보여줍니다.

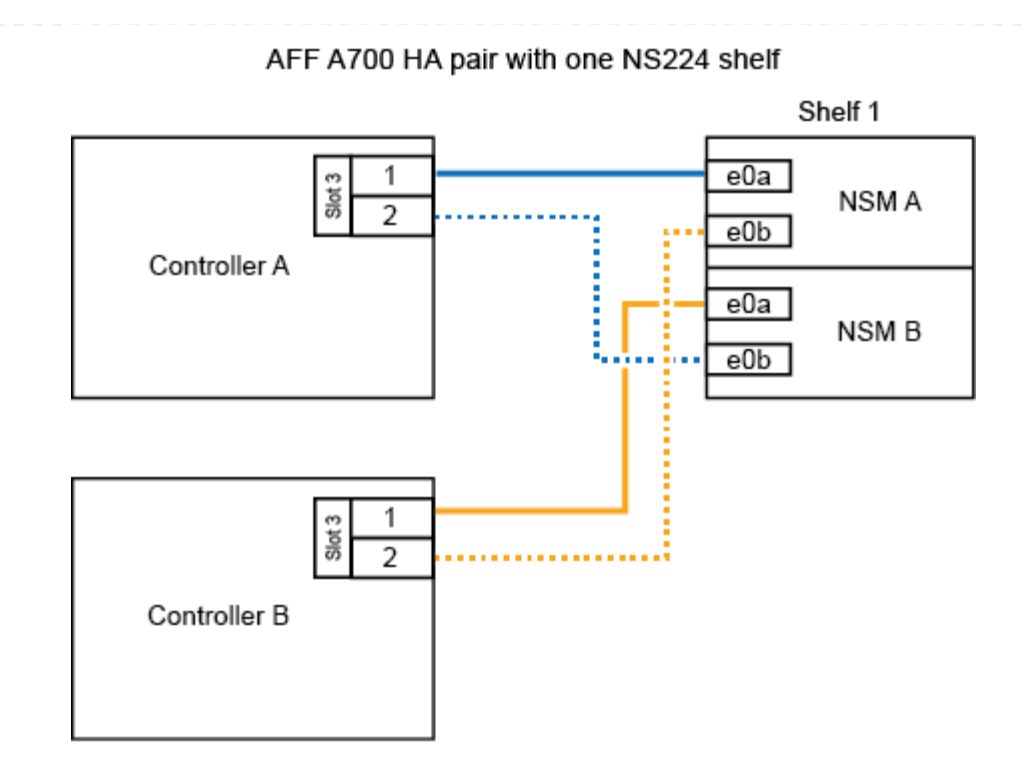

2. 각 컨트롤러에서 RoCE 지원 포트 2세트(RoCE 지원 I/O 모듈 2개)를 사용하여 하나 또는 2개의 쉘프를 핫 추가할 경우, 해당 하위 단계를 완료하십시오.

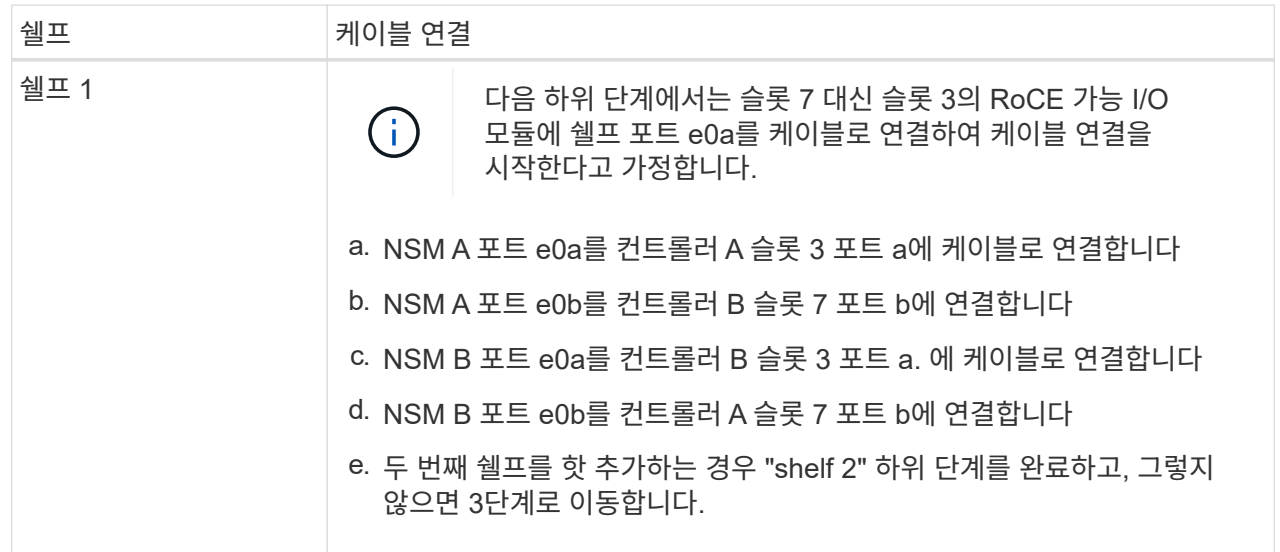

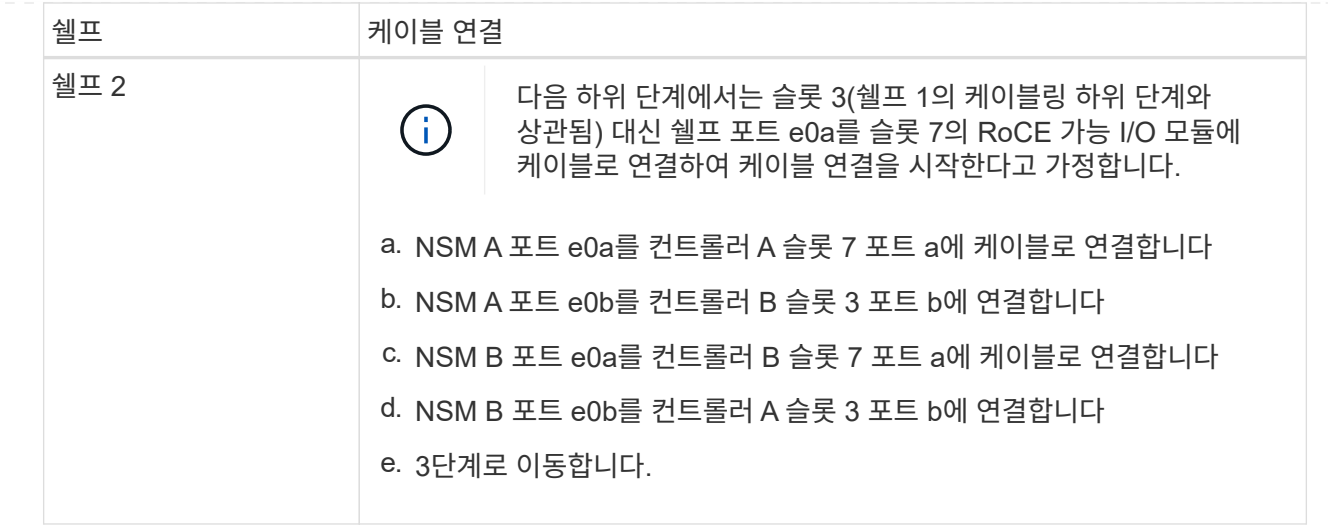

다음 그림에서는 첫 번째 및 두 번째 핫 애드 쉘프의 케이블 연결을 보여줍니다.

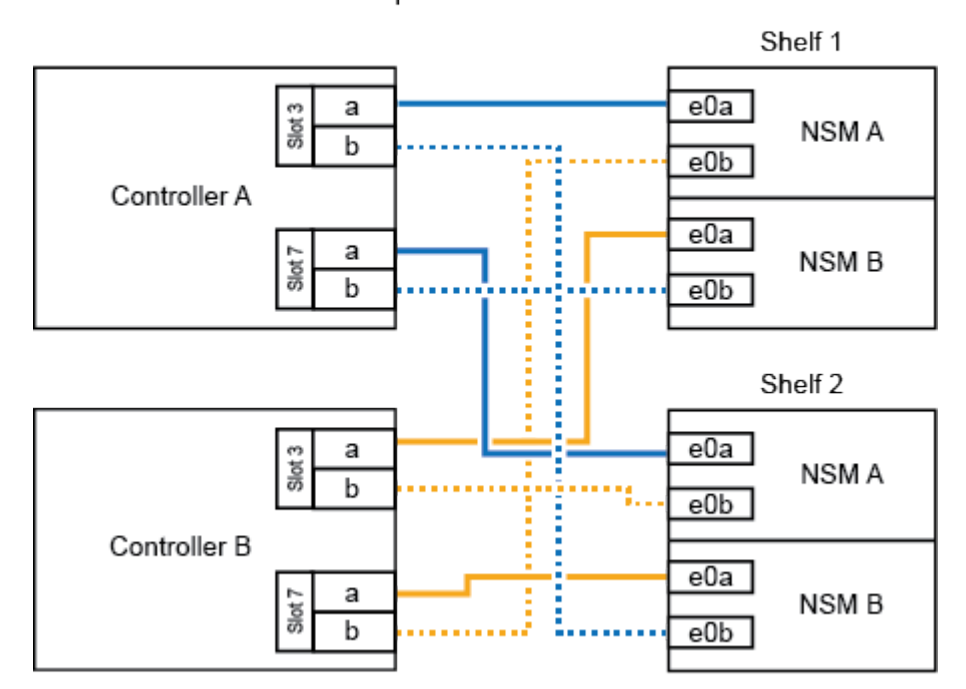

AFF A700 HA pair with two NS224 shelves

3. 를 사용하여 핫 애드 쉘프가 올바르게 연결되었는지 확인합니다 ["Active IQ Config Advisor"](https://mysupport.netapp.com/site/tools/tool-eula/activeiq-configadvisor).

케이블 연결 오류가 발생하면 제공된 수정 조치를 따르십시오.

다음 단계

이 절차를 준비하는 과정에서 자동 드라이브 할당을 사용하지 않도록 설정한 경우 드라이브 소유권을 수동으로 할당하고 필요한 경우 자동 드라이브 할당을 다시 활성화해야 합니다. 로 이동합니다. ["](https://docs.netapp.com/ko-kr/ontap-systems/ns224/complete-hot-add-shelf.html)[핫](https://docs.netapp.com/ko-kr/ontap-systems/ns224/complete-hot-add-shelf.html) [애드](https://docs.netapp.com/ko-kr/ontap-systems/ns224/complete-hot-add-shelf.html) [완료](https://docs.netapp.com/ko-kr/ontap-systems/ns224/complete-hot-add-shelf.html)["](https://docs.netapp.com/ko-kr/ontap-systems/ns224/complete-hot-add-shelf.html)

그렇지 않으면 핫 애드 쉘프 절차가 완료됩니다.

추가 스토리지가 필요할 경우 NS224 쉘프 1개를 FAS500f HA 쌍에 핫 추가할 수 있습니다.

시작하기 전에

- 를 검토해야 ["](https://docs.netapp.com/ko-kr/ontap-systems/ns224/requirements-hot-add-shelf.html)[핫](https://docs.netapp.com/ko-kr/ontap-systems/ns224/requirements-hot-add-shelf.html) [추가](https://docs.netapp.com/ko-kr/ontap-systems/ns224/requirements-hot-add-shelf.html) [요구사항](https://docs.netapp.com/ko-kr/ontap-systems/ns224/requirements-hot-add-shelf.html) [및](https://docs.netapp.com/ko-kr/ontap-systems/ns224/requirements-hot-add-shelf.html) [모범](https://docs.netapp.com/ko-kr/ontap-systems/ns224/requirements-hot-add-shelf.html) [사례](https://docs.netapp.com/ko-kr/ontap-systems/ns224/requirements-hot-add-shelf.html)["](https://docs.netapp.com/ko-kr/ontap-systems/ns224/requirements-hot-add-shelf.html)합니다.
- 에서 해당 절차를 완료해야 ["](https://docs.netapp.com/ko-kr/ontap-systems/ns224/prepare-hot-add-shelf.html)[핫](https://docs.netapp.com/ko-kr/ontap-systems/ns224/prepare-hot-add-shelf.html) [애드](https://docs.netapp.com/ko-kr/ontap-systems/ns224/prepare-hot-add-shelf.html) [준비](https://docs.netapp.com/ko-kr/ontap-systems/ns224/prepare-hot-add-shelf.html)[쉘프](https://docs.netapp.com/ko-kr/ontap-systems/ns224/prepare-hot-add-shelf.html) [추가](https://docs.netapp.com/ko-kr/ontap-systems/ns224/prepare-hot-add-shelf.html)["](https://docs.netapp.com/ko-kr/ontap-systems/ns224/prepare-hot-add-shelf.html)합니다.
- 에 설명된 대로 쉘프를 설치하고 전원을 켠 후 쉘프 ID를 설정해야 합니다. ["](https://docs.netapp.com/ko-kr/ontap-systems/ns224/prepare-hot-add-shelf.html)[핫](https://docs.netapp.com/ko-kr/ontap-systems/ns224/prepare-hot-add-shelf.html) [애드용](https://docs.netapp.com/ko-kr/ontap-systems/ns224/prepare-hot-add-shelf.html) [쉘프를](https://docs.netapp.com/ko-kr/ontap-systems/ns224/prepare-hot-add-shelf.html) [설치합니다](https://docs.netapp.com/ko-kr/ontap-systems/ns224/prepare-hot-add-shelf.html)["](https://docs.netapp.com/ko-kr/ontap-systems/ns224/prepare-hot-add-shelf.html)

이 작업에 대해

플랫폼 섀시 뒷면에서 확인할 수 있는 RoCE 지원 카드 포트는 왼쪽 포트 "A"(E1A)이며 오른쪽 포트는 포트 "b"(e1b)입니다.

단계

- 1. 쉘프 연결 케이블 연결:
	- a. 쉘프 NSM A 포트 e0a를 컨트롤러 A 슬롯 1 포트 A(E1A)에 케이블로 연결합니다.
	- b. 케이블 쉘프 NSM A 포트 e0b를 컨트롤러 B 슬롯 1 포트 b(e1b)에 연결합니다.
	- c. 케이블 쉘프 NSM B 포트 e0a를 컨트롤러 B 슬롯 1 포트 A(E1A)에 연결합니다.
	- d. 컨트롤러 A 슬롯 1 포트 b(e1b)에 쉘프 NSM B 포트 e0b를 케이블로 연결합니다. + 다음 그림에서는 완료 시 쉘프 케이블 연결을 보여 줍니다.

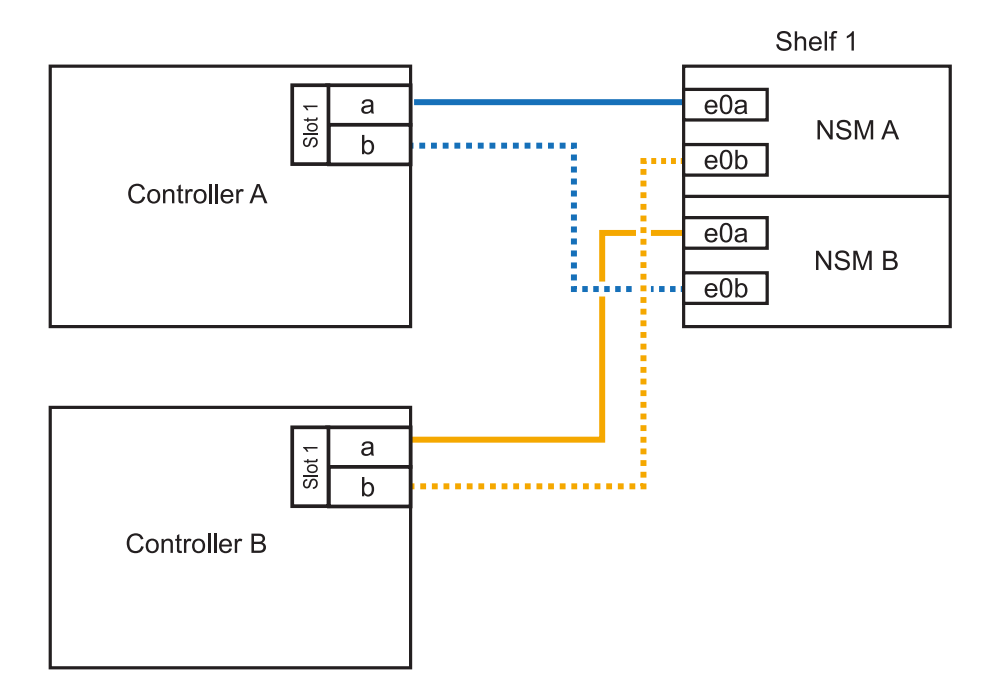

2. 를 사용하여 핫 애드 쉘프가 올바르게 연결되었는지 확인합니다 ["Active IQ Config Advisor"](https://mysupport.netapp.com/site/tools/tool-eula/activeiq-configadvisor).

케이블 연결 오류가 발생하면 제공된 수정 조치를 따르십시오.

다음 단계

이 절차를 준비하는 과정에서 자동 드라이브 할당을 사용하지 않도록 설정한 경우 드라이브 소유권을 수동으로 할당하고 필요한 경우 자동 드라이브 할당을 다시 활성화해야 합니다. 로 이동합니다. ["](https://docs.netapp.com/ko-kr/ontap-systems/ns224/complete-hot-add-shelf.html)[핫](https://docs.netapp.com/ko-kr/ontap-systems/ns224/complete-hot-add-shelf.html) [애드](https://docs.netapp.com/ko-kr/ontap-systems/ns224/complete-hot-add-shelf.html) [완료](https://docs.netapp.com/ko-kr/ontap-systems/ns224/complete-hot-add-shelf.html)["](https://docs.netapp.com/ko-kr/ontap-systems/ns224/complete-hot-add-shelf.html)

Copyright © 2024 NetApp, Inc. All Rights Reserved. 미국에서 인쇄됨 본 문서의 어떠한 부분도 저작권 소유자의 사전 서면 승인 없이는 어떠한 형식이나 수단(복사, 녹음, 녹화 또는 전자 검색 시스템에 저장하는 것을 비롯한 그래픽, 전자적 또는 기계적 방법)으로도 복제될 수 없습니다.

NetApp이 저작권을 가진 자료에 있는 소프트웨어에는 아래의 라이센스와 고지사항이 적용됩니다.

본 소프트웨어는 NetApp에 의해 '있는 그대로' 제공되며 상품성 및 특정 목적에의 적합성에 대한 명시적 또는 묵시적 보증을 포함하여(이에 제한되지 않음) 어떠한 보증도 하지 않습니다. NetApp은 대체품 또는 대체 서비스의 조달, 사용 불능, 데이터 손실, 이익 손실, 영업 중단을 포함하여(이에 국한되지 않음), 이 소프트웨어의 사용으로 인해 발생하는 모든 직접 및 간접 손해, 우발적 손해, 특별 손해, 징벌적 손해, 결과적 손해의 발생에 대하여 그 발생 이유, 책임론, 계약 여부, 엄격한 책임, 불법 행위(과실 또는 그렇지 않은 경우)와 관계없이 어떠한 책임도 지지 않으며, 이와 같은 손실의 발생 가능성이 통지되었다 하더라도 마찬가지입니다.

NetApp은 본 문서에 설명된 제품을 언제든지 예고 없이 변경할 권리를 보유합니다. NetApp은 NetApp의 명시적인 서면 동의를 받은 경우를 제외하고 본 문서에 설명된 제품을 사용하여 발생하는 어떠한 문제에도 책임을 지지 않습니다. 본 제품의 사용 또는 구매의 경우 NetApp에서는 어떠한 특허권, 상표권 또는 기타 지적 재산권이 적용되는 라이센스도 제공하지 않습니다.

본 설명서에 설명된 제품은 하나 이상의 미국 특허, 해외 특허 또는 출원 중인 특허로 보호됩니다.

제한적 권리 표시: 정부에 의한 사용, 복제 또는 공개에는 DFARS 252.227-7013(2014년 2월) 및 FAR 52.227- 19(2007년 12월)의 기술 데이터-비상업적 품목에 대한 권리(Rights in Technical Data -Noncommercial Items) 조항의 하위 조항 (b)(3)에 설명된 제한사항이 적용됩니다.

여기에 포함된 데이터는 상업용 제품 및/또는 상업용 서비스(FAR 2.101에 정의)에 해당하며 NetApp, Inc.의 독점 자산입니다. 본 계약에 따라 제공되는 모든 NetApp 기술 데이터 및 컴퓨터 소프트웨어는 본질적으로 상업용이며 개인 비용만으로 개발되었습니다. 미국 정부는 데이터가 제공된 미국 계약과 관련하여 해당 계약을 지원하는 데에만 데이터에 대한 전 세계적으로 비독점적이고 양도할 수 없으며 재사용이 불가능하며 취소 불가능한 라이센스를 제한적으로 가집니다. 여기에 제공된 경우를 제외하고 NetApp, Inc.의 사전 서면 승인 없이는 이 데이터를 사용, 공개, 재생산, 수정, 수행 또는 표시할 수 없습니다. 미국 국방부에 대한 정부 라이센스는 DFARS 조항 252.227-7015(b)(2014년 2월)에 명시된 권한으로 제한됩니다.

#### 상표 정보

NETAPP, NETAPP 로고 및 <http://www.netapp.com/TM>에 나열된 마크는 NetApp, Inc.의 상표입니다. 기타 회사 및 제품 이름은 해당 소유자의 상표일 수 있습니다.